## **Notas de Lançamento para Debian 8 (jessie), 64-bit PC**

**O Projecto de Documentação Debian (http://www.debian.org/doc/)**

14 de Maio de 2016

Este documento é software livre; você pode redistribuí-lo e/ou modificá-lo sob os termos da GNU General Public License, versão 2, conforme publicada pela Free Software Foundation.

Este programa é distribuído na esperança de que seja útil, mas SEM QUALQUER GARANTIA; sem mesmo a garantia implícita de COMERCIABILIDADE ou ADEQUAÇÃO A UM PROPÓSITO PARTICU-LAR. Veja a GNU General Public License para mais detalhes.

Você deve ter recebido uma cópia da GNU General Public License juntamente com este programa; caso contrário, escreva para a Free Software Foundation, Inc.,51 Franklin Street, Fifth Floor, Boston, MA 02110-1301 USA.

O texto de licença também pode também ser encontrado em http://www.gnu.org/licenses/ gpl-2.0.html e /usr/share/common-licenses/GPL-2 em Debian.

# **Conteúdo**

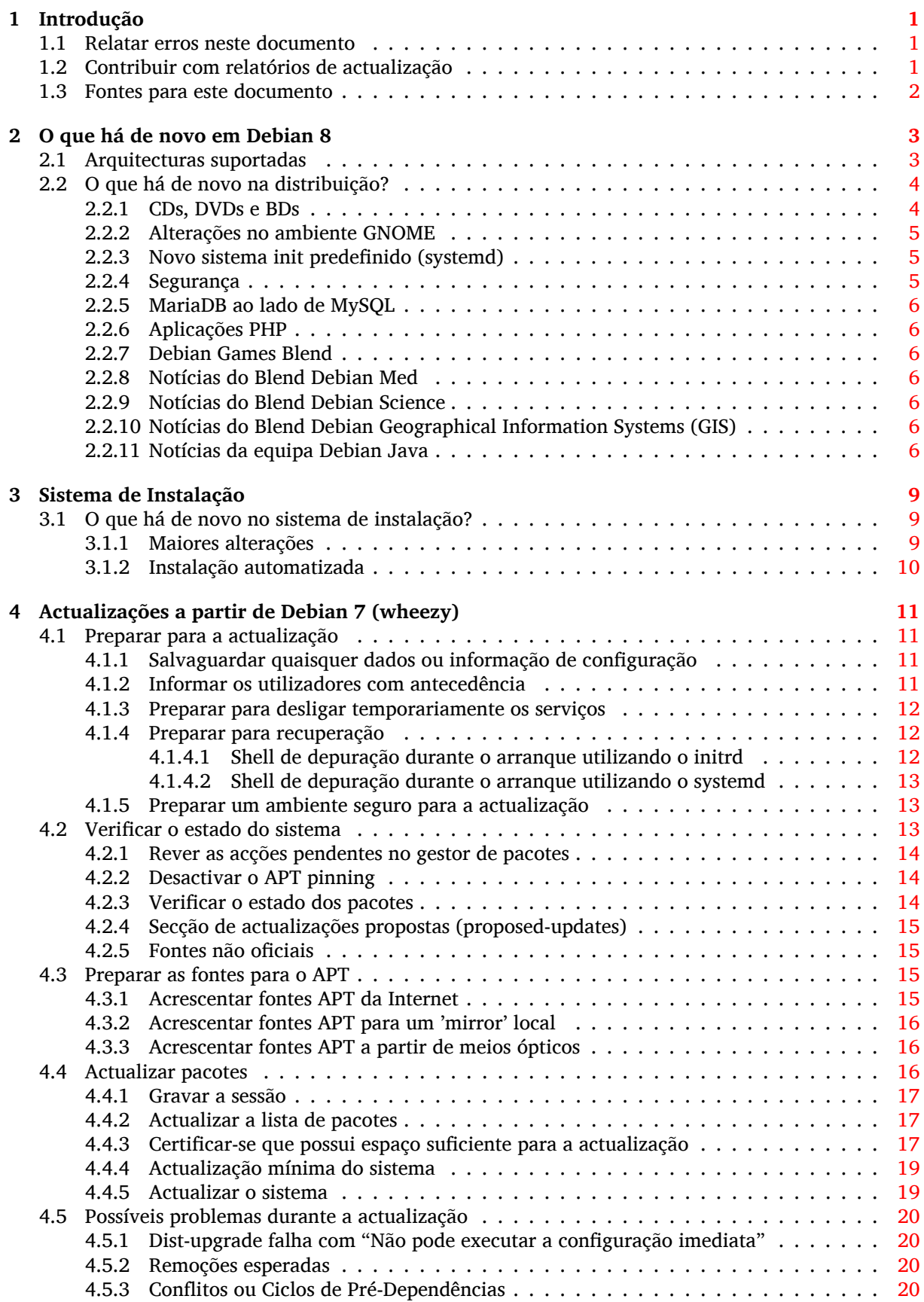

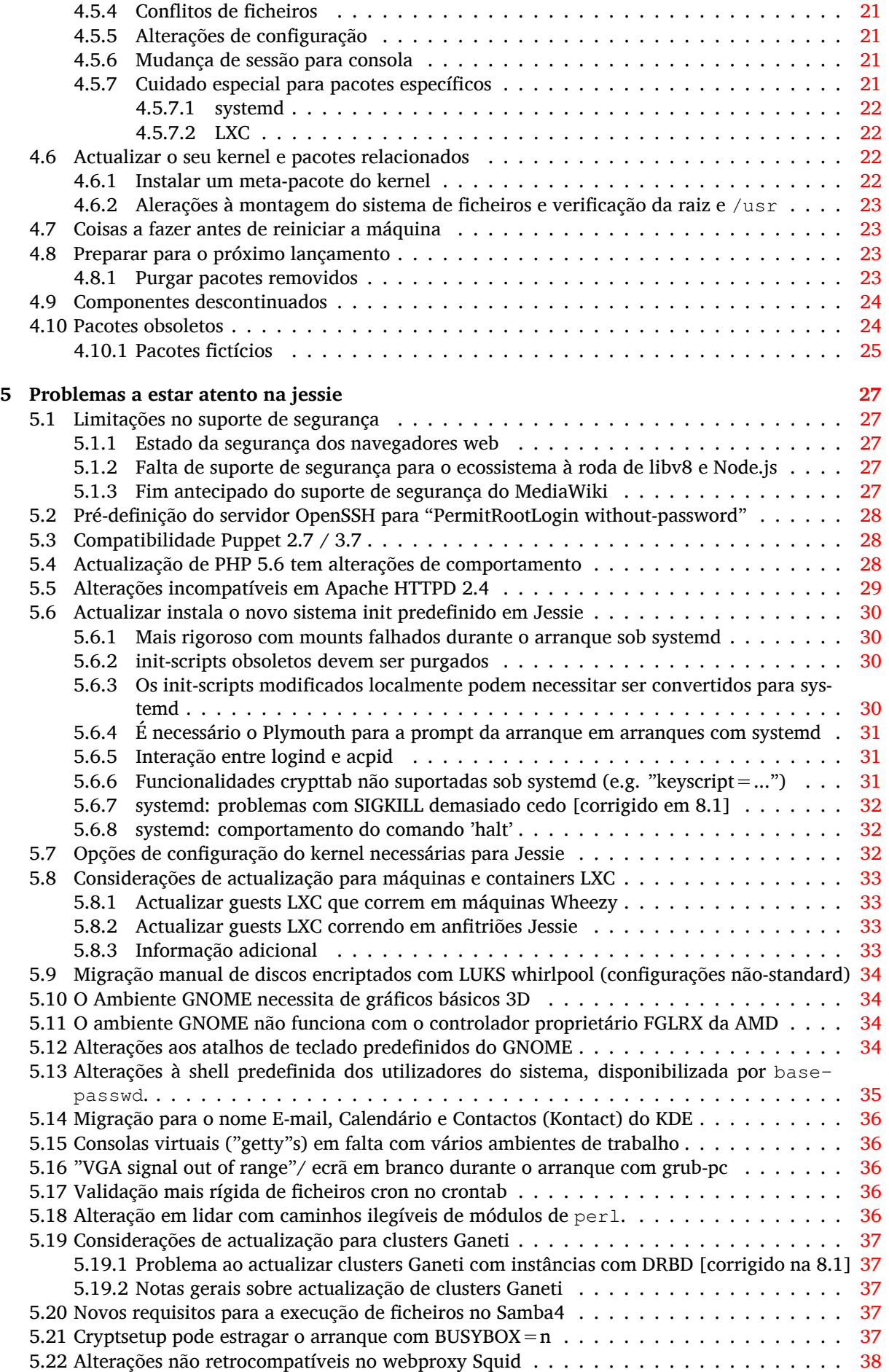

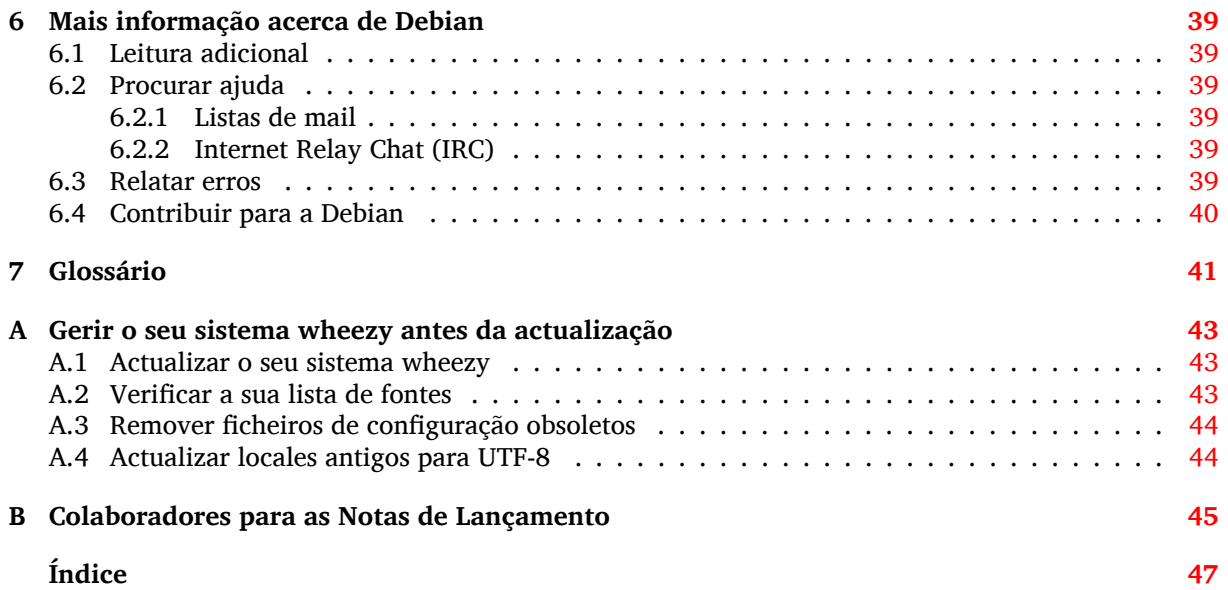

## <span id="page-6-0"></span>**Capítulo 1**

# **Introdução**

Este documento informa os utilizadores da distribuição Debian acerca das maiores alterações na versão 8 (com o nome de código jessie).

As notas de lançamento disponibilizam informação acerca de como actualizar de forma segura a partir do lançamento 7 (com o nome de código wheezy) para o lançamento actual e informar os utilizadores acerca de potenciais problemas que possam encontrar no processo.

Pode obter a versão mais recente deste documento a partir de https://www.debian.org/releases/ jessie/releasenotes. Em caso de dúvida, verifique a data na primeira página para se assegurar que está a ler uma versão actualizada.

#### **CUIDADO**

Repare que é impossível listar todos os problemas conhecidos, e por isso foi feita uma selecção baseada na combinação da prevalência esperada e impacto desses problemas.

Por favor note que apenas suportamos e documentamos a actualização a partir do anterior lançamento de Debian (neste caso, a actualização a partir de wheezy). Se necessitar de actualizar a partir de lançamentos mais antigos sugerimos-lhe que leia primeiro as edições anteriores das notas de lançamento e que actualize primeiro para 7.

#### **1.1 Relatar erros neste documento**

Nós procuramos testar todos os diferentes passos de actualização descritos neste documento e também tentamos antecipar todos os possíveis problemas que os nossos utilizadores possam encontrar.

<span id="page-6-1"></span>Não obstante, se achar que encontrou qualquer bug nesta documentação (informação incorrecta ou informação em falta), por favor arquive o bug no sistema de seguimento de bugs (bts) (https: //bugs.debian.org/) contra o pacote release-notes. Pode querer rever primeiro os relatórios de bugs existentes (https://bugs.debian.org/release-notes) para verificar se o problema que encontrou já foi relatado. Sinta-se à vontade para adicionar informação adicional aos relatórios de bugs existentes que julgue relevante para este documento.

Apreciamos, e encorajamos, relatórios que forneça[m correcções para este documento. E](https://bugs.debian.org/)[ncontrará](https://bugs.debian.org/release-notes) [mais informação s](https://bugs.debian.org/release-notes)obre como obter a versão original deste documento em Secção 1.3.

#### **1.2 Contribuir com relatórios de actualização**

<span id="page-6-2"></span>É bem-vinda qualquer informação relatada dos utilizadores relacionada com act[uali](#page-7-0)zações a partir da wheezy para jessie. Se está disposto a partilhar informação por favor arquive um bug, com os seus resultados, no sistema de seguimento de bugs (bts) (https://bugs.debian.org/) contra o pacote upgrade-reports. Nós pedimos-lhe que comprima quaisquer ficheiros que sejam incluídos em anexo (utilizando o **gzip**).

Quando submeter o seu relatório de actualização por favor inclua a seguinte informação:

- <span id="page-7-1"></span>• O estado da sua base de dados de pacotes antes e após a actualização: a base de dados do estado do dpkg disponível em /var/lib/dpkg/status e a informação do estado dos pacotes do apt, disponível em /var/lib/apt/extended\_states. Deverá ter feito uma cópia de segurança antes da actualização conforme é descrito em Secção 4.1.1, mas também poderá encontrar cópias de segurança de /var/lib/dpkg/status em /var/backups.
- A sessão faz o registo (log) utilizando o **script**, conforme é descrito em Secção 4.4.1.
- Os seus logs do apt, estão disponíveis em /var/log/[apt/](#page-16-2)term.log ou os seus logs do **aptitude**, que estão disponíveis em /var/log/aptitude.

#### **NOTA**

Você deve tomar algum tempo para rever e remover qualquer informação sensível e/ou confidencial dos logs antes de os incluir num relatório de bug já que a informação será publicada numa base de dados pública.

## **1.3 Fontes para este documento**

<span id="page-7-0"></span>O código-fonte deste documento está no formato DocBook XML. A versão em HTML é gerada utilizando o docbook-xsl e o xsltproc. A versão em PDF é gerada utilizando o dblatex ou o xmlroff. O código-fonte para as Notas de Lançamento está disponível no repositório SVN do *Projecto de Documentação Debian*. Pode utilizar a interface web (https://anonscm.debian.org/viewvc/ddp/ manuals/trunk/release-notes/) para aceder aos seus ficheiros individuais através da web e ver as suas alterações. Para mais informações acerca de como aceder ao SVN por favor consulte as páginas SVN do Projecto de Documentação [Debian](https://anonscm.debian.org/viewvc/ddp/manuals/trunk/release-notes/) (https://www.debian.org/doc/cvs).

## <span id="page-8-0"></span>**Capítulo 2**

# **O que há de novo em Debian 8**

O Wiki (https://wiki.debian.org/NewInJessie) tem mais informação acerca deste tópico.

### **2[.1](https://wiki.debian.org/NewInJessie) Arquitecturas suportadas**

<span id="page-8-1"></span>Debian 8 introduz duas novas arquitecturas:

- arm64, o port 64-bit para máquinas ARM.
- ppc64el, o port 64-bit little-endian para máquinas POWER.

As seguintes são as arquitecturas suportadas oficialmente em Debian 8:

- 32-bit PC ('i386') e 64-bit PC ('amd64')
- 64-bit ARM ('arm64')
- ARM EABI ('armel')
- ARMv7 (EABI hard-float ABI, 'armhf')
- MIPS ('mips' (big-endian) e 'mipsel' (little-endian))
- PowerPC ('powerpc')
- 64-bit little-endian PowerPC ('ppc64el')
- IBM System z ('s390x')

Três arquitecturas que eram parte de Debian 7 agora não são lançadas com jessie.

- Como anunciado quando Debian 7 foi lançado, o port 32-bit de s390 foi descontinuado e substituído por s390x.
- Além disso, os ports para IA-64 e Sparc tiveram que ser removidos deste lançamento devido a suporte de desenvolvimento insuficiente. Sparc foi uma arquitectura suportada em Debian desde o lançamento 2.1 (1999), enquanto que ia64 foi introduzida no Debian 3.0 (2002).

Finally, the Debian ports to the FreeBSD kernel, kfreebsd-amd64 and kfreebsd-i386, included as technology previews in Debian 6.0 and Debian 7, are not part of this release.

Pode ler mais acerca do estado do port, bem como informação específica do port para a sua arquitectura nas páginas web dos ports Debian (https://www.debian.org/ports/).

## **2.2 O que há de novo na distribuição?**

<span id="page-9-2"></span><span id="page-9-0"></span>Este novo lançamento de Debian vem mais uma vez com muito mais software do que o seu predecessor wheezy; a distribuição inclui mais de 12253 novos pacotes, num total de mais de 43512 pacotes. A maior parte do software na distribuição foi actualizado: mais de 24573 pacotes de software (isto é 66% de todos os pacotes na wheezy). Além disso, um número significativo de pacotes (mais de 5441, 14% dos pacotes na wheezy) foram removidos da distribuição por várias razões. Não verá quaisquer actualizações para estes pacotes e estes serão marcados como obsoletos nos programas de gestão de pacotes; veja Secção 4.10.

Debian é mais uma vez lançado com vários ambientes de trabalho e aplicações. Entre outros agora inclui os ambientes de trabalho GNOME 3.14, KDE 4.11, Xfce 4.10, e LXDE.

As aplicações de produtividade também foram actualizadas, incluindo os conjuntos de ofimática:

- O LibreOfficef[oi act](#page-29-1)ualizado para a versão 4.3;
- O Calligra foi actualizado para 2.8.
- O GNUcash foi actualizado para 2.6;
- O GNUmeric foi actualizado para 1.12;
- O Abiword foi actualizado para 3.0.

As actualizações de outras aplicações de desktop incluem a actualização para o Evolution 3.12. Entre muitas outras, este lançamento também inclui, as seguintes actualizações de software:

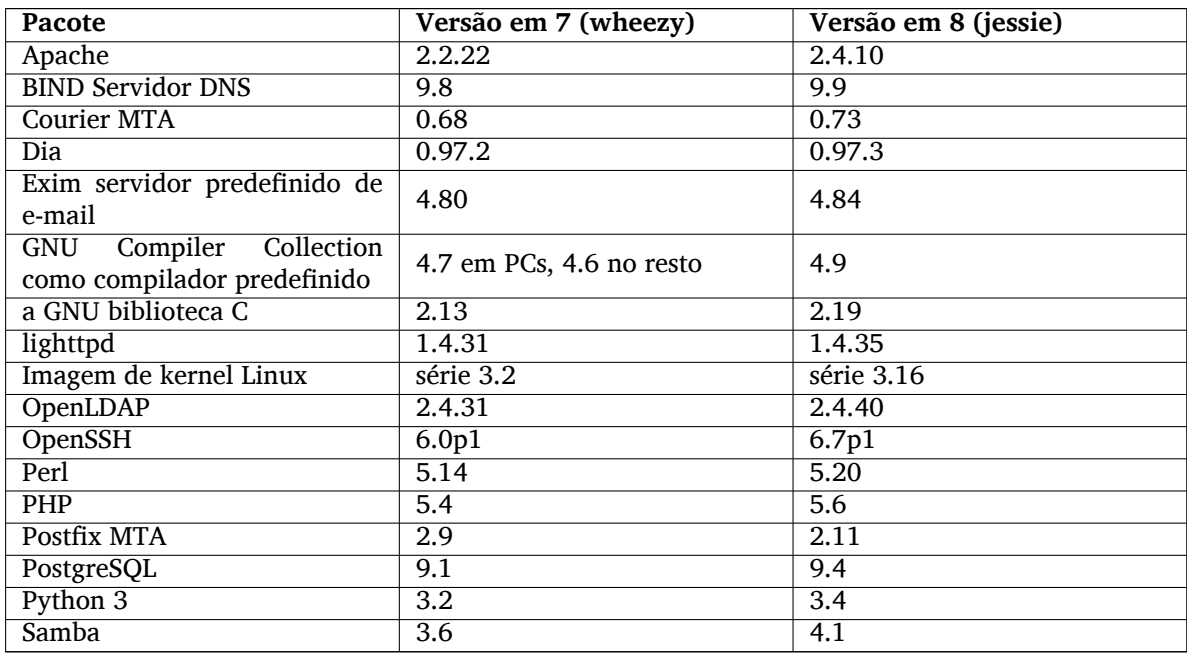

#### **2.2.1 CDs, DVDs e BDs**

<span id="page-9-1"></span>A distribuição oficial Debian agora é lançada com 9 a 10 DVDs de binários ou 75 a 85 CDs de binários (dependendo da arquitectura) e 10 DVDs de código fonte ou 59 CDs de código fonte. Adicionalmente existe um DVD *multi-arch*, com um subconjunto do lançamento para as arquitecturas amd64 e i386, juntamente com o código fonte. Debian é também lançada como imagens (BD), 2 para cada uma das arquitecturas amd64 e i386, ou 2 para o código-fonte. Por motivos de tamanho, alguns pacotes muito grandes foram omitidos das compilações de CD; estes pacotes enquadram-se melhor nas compilações de DVDs e BDs, por isso são incluídas nesses.

#### **2.2.2 Alterações no ambiente GNOME**

<span id="page-10-3"></span>Ao ser actualizado para a versão 3.14, o novo ambiente GNOME traz novas funcionalidades e melhorias de usabilidade.

<span id="page-10-0"></span>O design da shell GNOME foi actualizado. A área de mensagens no fundo é maior, mais fácil de utilizar e menos sujeito a aparecer acidentalmente. Uma nova área de status do sistema no canto superior direito coloca todas as definições úteis no mesmo local.

A protecção de ecrã foi substituída por um "bloqueio de ecrã"que mesmo assim disponibiliza o mínimo de funcionalidades quando o utilizador está fora. Por exemplo, pode pausar a música, ser informando de novo e-mail, ou alterar o brilho do ecrã, tudo isto sem introduzir a palavra-passe. Pressionar a tecla Esc ou começar a digitar a palavra-passe leva-o novamente para a introdução do login. O Gnome display manager utiliza o mesmo design para consistência.

Várias aplicações, incluindo o gestor de ficheiros Nautilus, o editor de texto gedit e o leitor de documentos evince viram o seu design ser tornado mais compacto, juntando a barra de título da janela com a barra de ferramentas. Isto deixa mais espaço para os documentos em que o utilizador está a trabalhar. As caixas de diálogo standard também tiverem alterações similares.

Foi totalmente integrado o suporte para touch screens, incluindo gestos intuitivos baseados em movimentos de vários dedos. O GNOME agora também suporta ecrãs de alta resolução (HiDPI), tirando total vantagem da pixelização fina para o desenho mais claro.

O GNOME suporta geo-localização, e inclui um mapeamento suave e aplicação de navegação.

A documentação de utilizador é muito mais completa, e inclui tutoriais em vídeo para novos utilizadores.

Pode ser encontrada mais informação nas notas de lançamento do GNOME 3.14 (https://help. gnome.org/misc/release-notes/3.14/).

#### **2.2.3 Novo sistema init predefini[do \(systemd\)](https://help.gnome.org/misc/release-notes/3.14/)**

Introduzido em Debian 7 systemd é agora o sistema init predefinido. Disponibiliza monitorização avançada, registo e capacidades de gestão de serviços.

<span id="page-10-1"></span>Apesar de ser projetado como substituição para o sysvinit e como tal faz uso dos scripts init SysV, o pacote systemd pode ser instalado em segurança juntamente com o sysvinit e iniciado através da opção do kernel init=/bin/systemd. O pacote systemd-sysv disponibiliza a substituição do / sbin/init.

Para mais informação sobre este tópico, veja o wiki (http://wiki.debian.org/systemd) Debian.

#### **2.2.4 Segurança**

O antigo protocolo secure sockets layer SSLv3 foi [desac](http://wiki.debian.org/systemd)tivado neste lançamento. Muitas bibliotecas de criptografia do sistema assim como aplicações de servidor e de cliente foram compiladas ou configuradas sem suporte para este protocolo.

<span id="page-10-2"></span>O kernel Linux apresenta um mecanismo de segurança que anula muitos ataques por symlinks. Por predefinição está activo no kernel Linux de Debian. Bugs relacionados com /tmp são dados como não exploráveis por este mecanismo não são tratados como vulnerabilidades de segurança. Se utilizar um kernel Linux personalizado deve activa-lo utilizando uma definição sysctl:

echo 1 > /proc/sys/fs/protected\_symlinks

Em alguns raros casos o suporte de segurança a um pacote distribuído num lançamento Debian necessita ser terminado antes do fim do suporte à distribuição completa. A distribuição Jessie disponibiliza um novo pacote (debian-security-support) que emite um aviso se o suporte para o pacote necessitar ser terminado em avanço. Também documenta pacotes onde o âmbito do suporte de segurança é limitado. Como tal, é recomendado instalar debian-security-support em sistemas em que a segurança seja relevante.

Continuando no caminho definido em Wheezy, foram compilados mais pacotes com flags de proteção do compilador. Além disso, e para proteção extra, a flag de proteção da stack foi alterada para stackprotector-strong. Note que as flags de compilação hardened não estão ativas por predefinição no gcc, por isso não são utilizadas automaticamente quando compilar localmente o software.

Novo neste lançamento, é o pacote needrestart. Quando instalado, este irá fazer uma verificação após cada sessão de actualizações do APT. Se quaisquer serviços a correr no sistema necessitarem de <span id="page-11-7"></span>reinicializar para tomar vantagem das alterações dos pacotes actualizados então oferece-se para fazer reiniciar. É recomendado instalar o needrestart para assegurar que as actualizações de segurança nas bibliotecas se propagam nos serviços em execução.

### **2.2.5 MariaDB ao lado de MySQL**

Em conjunto com o antigo MySQL 5.5, Jessie distribui o novo MariaDB 10.0. Para mais informação veja a página do wiki da Equipa de Debian MySQL (http://wiki.debian.org/Teams/MySQL). É provável que apenas um destes seja incluído em Debian 9.

<span id="page-11-0"></span>Note que o suporte dos autores originais para MySQL 5.5 irá terminar em Dezembro de 2018 (e o suporte de segurança Debian irá seguir isto), enquanto que MariaDB 10.0 irá receber suporte de segura[nça dos autores originais até Março de 2019.](http://wiki.debian.org/Teams/MySQL)

## **2.2.6 Aplicações PHP**

A Horde Application Framework está disponível em Jessie, através do pacote php-horde.

## <span id="page-11-1"></span>**2.2.7 Debian Games Blend**

<span id="page-11-2"></span>A Equipa Debian Games apresenta orgulhosamente o Debian Games Blend (http://blends.debian. org/blends/) que consiste em 33 meta-pacotes(https://tracker.debian.org/pkg/debian-games) os quais simplificam a instalação de jogos por categoria. A seleção inclui, entre outros, estratégia, simuladores, cartas e jogos de programação. Debian Games também oferece aos desenvolvedores uma forma rápida de instalar software recomendado para desenvolver j[ogos na](http://blends.debian.org/blends/)s linguagens de programação C++, Java, Perl ou Python 3. [Os desenvolvedo](https://tracker.debian.org/pkg/debian-games)res de conteúdo irão encontrar ferramentas úteis para criar arte para jogos em games-content-dev. A página do projeto mostra capturas de ecrã e mais informação e oferece um resumo compacto de todos os jogos incluindo os melhores jogos em Debian (http://blends.debian.org/games/tasks/finest).

## **2.2.8 Notícias do Blend Debian Med**

<span id="page-11-3"></span>A equipa Debian Med novamente aumentou consideravelmente não apenas o número de pacotes nos campos da biologia e da medicina mas também a sua qualidade em termos de teste (durante a compilação assim como no autopkgtest). Estas melhorias na versão 2.0 dos metapackages do Blend Debian Med refletem a busca pelo cientistas por software fiável que forneça resultados reproduzíveis. Visite as páginas das tarefas Debian Med (http://blends.debian.org/med/tasks) para ver toda a gama de software de biologia e de medicina em Debian.

## **[2.2.9 Notícias do Blend](http://blends.debian.org/med/tasks) Debian Science**

<span id="page-11-4"></span>Devido ao trabalho contínuo da equipa Debian Science nã apenas foram acrescentadas aplicações científicas ao local de pacotes Debian mas também novos campos da ciência são cobertos por algumas aplicações. Visite as páginas das tarefas Debian Science (http://blends.debian.org/science/tasks) para ver a gama de software científico em Debian.

## **2.2.10 No[tícias do Blend Debian Geo](http://blends.debian.org/science/tasks)graphical Information Systems (GIS)**

<span id="page-11-5"></span>Durante o ciclo de desenvolvimento do Jessie foram acrescentadas muitas alterações de UbuntuGIS em Debian GIS. A colaboração entre os projetos UbuntuGIS e OSGeo-Live melhorou, resultando em novos pacotes e contribuidores. Para ver o toda a extensão do software GIS em Debian visite as páginas das tarefas Debian GIS (http://blends.debian.org/gis/tasks) e para informação a página do Debian GIS (https://wiki.debian.org/DebianGis).

## **[2.2.11 Notícias d](http://blends.debian.org/gis/tasks)a equipa Debian Java**

<span id="page-11-6"></span>[A Jessie é la](https://wiki.debian.org/DebianGis)nçada com 799 pacotes de código-fonte (442 actualizados, +130 novos desde a Whezzy) que serão mantidos pela Equipa Java (https://qa.debian.org/developer.php?login=pkg-java-maintainers@ lists.alioth.debian.org). Alterações notáveis:

- OpenJDK 7 é novo runtime suportado por predefinição.
- O OpenJDK 8 estará disponível a partir de jessie-backports.
- São suportados os Tomcat 7 e 8, foi removido o Tomcat 6.
- Novas ferramentas de desenvolvimento incluem VisualVM, the Dynamic Code Evolution VM (openjdk-7-jre-dcevm), Gradle, eclipse-wtp-webtools, closure-compiler e mais.
- Inclusão de androidsdk-tools(https://packages.debian.org/source/jessie/androidsdk-tools)

## <span id="page-14-0"></span>**Capítulo 3**

## **Sistema de Instalação**

O Instalador Debian é o sistema oficial de instalação da Debian. Oferece uma variedade de métodos de instalação. Os métodos que se encontram disponíveis para instalar o seu sistema depende da sua arquitectura.

As imagens do instalador para a jessie podem ser encontradas juntamente com o Guia de Instalação no website Debian (https://www.debian.org/releases/jessie/debian-installer/).

O Guia de Instalação está também incluído no primeiro CD/DVD do conjunto oficial de CD/DVDs Debian, em:

/d[oc/install/man](https://www.debian.org/releases/jessie/debian-installer/)ual/*language*/index.html

Pode também querer verificar a errata (https://www.debian.org/releases/jessie/debian-installer/ index#errata) do debian-installer para ver uma lista de problemas conhecidos.

### **3.1 O que há de nov[o no](https://www.debian.org/releases/jessie/debian-installer/index#errata) sistema de instalação?**

<span id="page-14-1"></span>Houve muito desenvolvimento no Instalador Debian desde o seu primeiro lançamento oficial com a Debian 7, resultando tanto em melhorias no suporte de hardware bem como em algumas excitantes novas funcionalidades.

Nestas Notas de Lançamento apenas listamos as maiores mudanças no instalador. Se estiver interessado numa visão dos detalhes das mudanças desde a wheezy, por favor veja os anúncios de lançamento da jessie beta e lançamentos RC disponíveis a partir do histórico de notícias (https://www.debian. org/devel/debian-installer/News/) do Instalador Debian.

#### **3.1.1 Maiores alterações**

<span id="page-14-2"></span>**Ports removidos** Terminou o suporte no instalador para as arquitecturas 'ia64' e 'sparc' já que foram removidas do arquivo.

**Novos 'ports'** Foi acrescentado suporte para as arquitecturas 'arm64' e 'ppc64el' ao instalador.

- **Novo sistema init predefinido** O sistema de instalação iagora instala por predefinição o systemd como sistema init predefinido.
- **Escolha de Ambiente** O ambiente pode ser escolhido no tasksel durante a instalação. Note que podem ser escolhidos vários ambientes ao mesmo tempo, mas algumas das combinações poderão não ser co-instaláveis.
- **Substituido --"por ---"nos parâmetros de arranque** Devido a uma mudança no kernel Linux, é agora utilizado o separador ---"em vez do histórico --"para separar os parâmetros do kernel dos parâmetros de utilizador.

**Novos idiomas** Graças aos enormes esforços dos tradutores, Debian pode agora ser instalado em 75 idiomas, incluindo o Inglês. Isto é mais um idioma que no wheezy. A maior parte dos idiomas estão disponíveis tanto na interface de texto como na interface gráfica do instalador, enquanto que alguns estão apenas disponíveis na interface gráfica.

Idiomas adicionados neste lançamento:

• Foi adicionado Tajik ao instalador gráfico e em modo de texto.

Os idiomas que podem ser apenas seleccionados no instalador gráfico, já que os seus conjuntos de caracteres não podem ser apresentados em ambientes não-gráficos são: Amárico, Bengali, Dzongkha, Gujarati, Hindi, Georgiano, Kannada Cambojano, Malaiala, Marati, Nepalês, Punjabi, Tâmil, Telugu, Tibetano e Uyghur.

**Arranque UEFI** O instalador do Jessie melhora o suporte para muito firmware UEFI e também suporta a instalação em firmware UEFI 32-bit com um kernel 64-bit.

Note que isto não inclui suporte para UEFI Secure Boot.

#### **3.1.2 Instalação automatizada**

Algumas das alterações mencionadas na secção anterior implicam também alterações no suporte ao instalador para a instalação automática utilizando ficheiros pré-configurados. Significa que não pode esperar que ficheiros pré-configurados que funcionem com o instalador da wheezy funcionem também com o novo instalador sem qualquer modificação.

<span id="page-15-0"></span>O Guia de Instalação (https://www.debian.org/releases/jessie/installmanual) tem um apêndice separado actualizado com documentação extensiva sobre como utilizar a pré-configuração.

## <span id="page-16-0"></span>**Capítulo 4**

# **Actualizações a partir de Debian 7 (wheezy)**

### **4.1 Preparar para a actualização**

<span id="page-16-1"></span>Nós sugerimos que antes de actualizar que também leia a informação em Capítulo 5. Esse capítulo cobre potenciais problemas não directamente relacionados com o processo de actualização mas que podem no entanto ser importantes conhecer antes de começar.

#### **4.1.1 Salvaguardar quaisquer dados ou informação de configuração**

<span id="page-16-2"></span>Antes de actualizar o seu sistema é fortemente recomendado que efectue uma cópia de segurança total, ou que pelo menos salvaguarde quaisquer dados ou informações de configuração a que não se pode dar ao luxo de perder. As ferramentas de actualização e o processo são bastante fiáveis, mas uma falha de hardware durante a actualização poderia resultar num sistema extremamente danificado.

A principal informação que quererá salvaguardar é o conteúdo de /etc, /var/lib/dpkg, /var/ lib/apt/extended\_states e o resultado de dpkg --get-selections "\*" (as aspas são importantes). Se você usa o **aptitude** para gerir os pacotes no seu sistema, vai querer também salvaguardar /var/lib/aptitude/pkgstates.

O processo de actualização em si não modifica nada no directório /home.No entanto, algumas aplicações (e.g. partes do conjunto Mozilla, e dos ambientes de desktop GNOME e KDE) são conhecidos por sobrescreverem configurações existentes dos utilizadores por novos valores predefinidos quando uma nova versão da aplicação é iniciada pela primeira vez por um utilizador. Como precaução, você pode querer fazer uma cópia de segurança dos ficheiros e directórios ocultos ("dotfiles") nos directórios dos utilizadores. Esta cópia de segurança pode ajudar a restaurar ou recriar as antigas configurações. Pode também querer informar os utilizadores acerca disto.

Qualquer operação de instalação de um pacote tem que ser corrida com privilégios de super-utilizador, por isso ou inicie uma sessão como root ou utilize **su** ou **sudo** para obter os direitos de acesso necessários.

Esta actualização possui poucas condições prévias, deverá verificá-las antes de iniciar a actualização.

#### **4.1.2 Informar os utilizadores com antecedência**

É sensato informar todos os utilizadores com antecedência sobre qualquer actualização que estiver a planear, apesar dos utilizadores que acedam ao sistema através uma ligação **ssh** pouco devem notar durante a actualização, e devem conseguir continuar a trabalhar.

<span id="page-16-3"></span>Se quiser tomar precauções extra, faça uma cópia de segurança ou desmonte a partição /home antes de fazer a actualização.

Você terá de fazer uma actualização do kernel ao actualizar para jessie, por isso será necessário reiniciar a máquina. Tipicamente, isto será feito após terminar a actualização.

#### **4.1.3 Preparar para desligar temporariamente os serviços**

<span id="page-17-6"></span>Podem existir serviços associados a pacotes que serão incluídos na actualização. Se for este o caso, note que, durante a actualização, esses serviços serão parados enquanto os pacotes a ser actualizados estão a ser substituídos e configurados. Durante este tempo, estes serviços não estarão disponíveis.

<span id="page-17-0"></span>O tempo exacto que estes serviços estarão desligados irá variar dependendo do número de pacotes a serem actualizados no sistema, e também inclui o tempo que o administrador do sistema demora a responder às questões de configuração das diferentes actualizações de pacotes. Note que se o processo de actualização for deixado desacompanhado e o sistema solicitar alguma entrada durante toda a actualização, existe uma grande possibilidade dos serviços ficarem indisponíveis<sup>1</sup> durante um período significativo de tempo.

Se o sistema a ser actualizado disponibilizar serviços críticos para os seus utilizadores ou para a sua rede <sup>2</sup>, pode reduzir o tempo de indisponibilidade se fizer uma actualização mínima ao sistema, conforme descrito em Secção 4.4.4, seguida de uma actualização ao kernel e de reiniciar[.](#page-17-3) De seguida actualize os pacotes associados aos seus serviços críticos. Actualize estes pacotes antes de fazer a actualização completa descrita em Secção 4.4.5. Deste modo pode assegurar que estes serviços críticos estão a funcionar [e](#page-17-4) disponíveis [durant](#page-24-0)e todo o processo de actualização e dessa forma o tempo de indisponibilidade é reduzido.

#### **4.1.4 Preparar parar[ecup](#page-24-1)eração**

Embora Debian tente assegurar que o seu sistema se mantenha funcional em todos os momentos, há sempre a hipótese que experimente problemas ao reiniciar o seu sistema após uma grande actualização. Problemas potenciais conhecidos estão documentados neste e nos próximos capítulos destas Notas de Lançamento.

<span id="page-17-1"></span>Por esta razão faz sentido assegurar que será capaz de recuperar o seu sistema não conseguir reiniciar ou, para sistemas geridos remotamente, não conseguir activar a rede.

Se estiver a actualizar remotamente através de uma ligação **ssh** é recomendado que tome as precauções necessárias para ser capaz de aceder ao servidor através de um terminal série remoto. Existe uma hipótese de que, após a actualização do kernel e de reiniciar, você tenha de corrigir a configuração do sistema através duma consola local. Além disso, se o sistema for reiniciado acidentalmente a meio de uma actualização existe a hipótese de que você necessite de fazer a recuperação utilizando uma consola local.

Geralmente recomendamos a utilização do *modo de recuperação* do instalador Debian jessie. A vantagem de utilizar o instalador é que pode escolher de entre os seus muitos métodos o que melhor se adequa à sua situação. Para mais informação, por favor consulte a secção "Recuperar um Sistema Estragado" no capítulo 8 do Guia de instalação (https://www.debian.org/releases/jessie/ installmanual) e a FAQ do Instalador Debian (https://wiki.debian.org/DebianInstaller/ FAQ).

Se isso falhar, precisará de um modo alternativo de arrancar o seu sistema para que possa acederlhe e repará-lo. Uma opção [é utilizar uma imag](https://www.debian.org/releases/jessie/installmanual)em especial de recuperação ou um live CD de Linux. Após arrancar com el[e, deverá ser capaz de mon](https://wiki.debian.org/DebianInstaller/FAQ)tar o seu sistema de ficheiros raiz e chroot nele para investigar e resolver o problema.

#### **4.1.4.1 Shell de depuração durante o arranque utilizando o initrd**

O pacote initramfs-tools inclui uma shell de depuração $3$  nos initrds que gera. Se, por exemplo, o initrd for incapaz de montar o sistema de ficheiros raiz, você será deixado nesta shell de depuração que tem comandos básicos para ajudar a descobrir e talvez resolver o problema.

<span id="page-17-2"></span>Coisas básicas a verificar são: a presença dos ficheiros de dispositivo correctos em /dev; que módulos estão carregados (cat /proc/modules); mensagens do **d[me](#page-17-5)sg** que podem ter erros no carregamento de drivers. As mensagens do **dmesg** também irão mostrar que ficheiros de dispositivo estão associados a que discos; deve verificar isso com a mensagem de echo \$ROOT para se certificar que o sistema de ficheiros raiz está no dispositivo esperado.

 $1$  Se a prioridade de debconf estiver definida para um nível muito alto pode prevenir avisos de configuração, mas os serviços que se regem em respostas predefinidas que não estão aplicáveis no seu sistema irão falhar o arranque.

<sup>2</sup> Por exemplo: os serviços DNS ou DHCP, especialmente quando não houver redundância ou alta disponibilidade. No caso do DHCP, os utilizadores finais podem ficar desligados da rede se o tempo de lease for menor que o tempo que durar a completar o processo de actualização.

<span id="page-17-5"></span><span id="page-17-4"></span><span id="page-17-3"></span><sup>&</sup>lt;sup>3</sup> Esta função pode ser desactivada ao adicionar o parametro panic=0 aos parametros de arranque.

<span id="page-18-3"></span>Se conseguir resolver o problema, escrever exit irá terminar a shell de depuração e continuar o processo de arranque no ponto onde falhou. Claro que também precisará de resolver o problema subjacente e gerar de novo a initrd para que o próximo arranque não falhe de novo.

#### **4.1.4.2 Shell de depuração durante o arranque utilizando o systemd**

Se o arranque falhar sob systemd, é possível obter uma shell root de depuração ao alterar a linha de comandos do kernel. Se o arranque básico tiver sucesso, mas alguns serviços falhem o arranque, pode ser útil adicionar systemd.unit=rescue.target aos parâmetros do kernel.

<span id="page-18-0"></span>Caso contrário, o parâmetro de kernel systemd.unit=emergency.target irá disponibilizar-lhe uma shell root no ponto mais cedo possível. No entanto, isto é feito antes de montar o sistema de ficheiros raiz com permissões de leitura-escrita. Você terá que fazê-lo manualmente com:

```
mount -o remount, rw /
```
Mais informações sobre depuração de um arranque problemático sob systemd podem ser encontradas no artigo Diagnosticar Problemas de Arranque (http://freedesktop.org/wiki/Software/ systemd/Debugging/)

Se tudo o resto falhar, você poderá ser capaz de arrancar via sistema antigo sysvinit. Isto requer que o sysvinit esteja ainda instalado e que o binário /lib/sysvinit/init esteja incluído na sua initramfs. Se [este requerimentos forem satisfeitos, a](http://freedesktop.org/wiki/Software/systemd/Debugging/)dicione init=/lib/sysvinit/init na linha de comandos do kernel e ele irá arrancar com a biblioteca sysvinit.

#### **4.1.5 Preparar um ambiente seguro para a actualização**

A actualização da distribuição deve ser efectuada localmente a partir de uma consola virtual de texto (ou directamente ligada a um terminal série), ou remotamente através de uma ligação **ssh**.

#### <span id="page-18-1"></span>**IMPORTANTE**

Se você está a usar alguns serviços VPN (como o tinc) eles podem não estar disponíveis durante o processo de actualização. Por favor veja Secção 4.1.3.

De modo a ganhar uma margem extra de segurança quando actualizar remotamente, nós sugerimos que corra os processos de actualização na consola virtual disponibilizada pelo [progra](#page-17-0)ma **screen**, o qual permite uma re-ligação segura e assegura que o processo de actualização não é interrompido mesmo que o processo da ligação remota falhe.

#### **IMPORTANTE**

Você não deve actualizar usando **telnet**, **rlogin**, **rsh**, ou a partir de uma sessão do X gerida pelo **xdm**, pelo **gdm** ou pelo **kdm** etc. na máquina que estiver a actualizar. Isto porque cada um desses serviços podem ser terminados durante esta actualização, o que pode resultar num sistema inacessível que ficou apenas meio actualizado. O uso da aplicação do GNOME **update-manager** é fortemente desaconselhado para as actualizações para novos lançamentos, pois esta ferramenta necessita que a sessão de ambiente de trabalho permaneça activa.

## **4.2 Verificar o estado do sistema**

<span id="page-18-2"></span>O processo de actualização descrito neste capítulo foi desenhado para actualizações de sistemas wheezy "puros" sem pacotes de terceiros. Para uma maior fiabilidade do processo de actualização, pode querer remover pacotes de terceiros do seu sistema antes de começar a actualização.

As actualizações directas a partir de lançamentos Debian mais antigos que 7 (wheezy) não são suportados. Por favor siga as instruções nas Notas de Lançamento para Debian 7 (https://www.debian. org/releases/wheezy/releasenotes) para primeiro actualizar para 7.

Este procedimento também assume que o seu sistema foi actualizado até ao último ponto da versão wheezy. Se não tiver feito esta actuali[zação ou não tem a certeza, siga as in](https://www.debian.org/releases/wheezy/releasenotes)struções em Secção A.1.

#### **4.2.1 Rever as acções pendentes no gestor de pacotes**

Em alguns casos, a utilização do **apt-get** para instalar pacotes em vez do **aptitude** pode fazer o **a[ptitu](#page-48-1)de** considerar um pacote como "não utilizado" e marcá-lo para remoção. De um modo geral, você deve assegurar-se que o sistema está totalmente actualizado e "limpo" antes de proceder com a actualização.

<span id="page-19-0"></span>Devido a disto você deve verificar novamente se existem acções pendentes no gestor de pacotes **aptitude**. Se um pacote estiver marcado para remoção ou para actualização no gestor de pacotes, poderá ter um impacto negativo no procedimento de actualização. Note que para corrigir isto apenas é possível se o seu sources.list ainda apontar para *wheezy*; e não para *stable* ou *jessie*; veja Secção A.2.

Para fazer esta revisão, arranque o **aptitude** em "modo visual" e carregue em **g** ("Go"). Se mostrar quaisquer acções, você deve revê-las e, ou corrigi-las ou implementar as acções sugeridas. Se não forem sugeridas acções ser-lhe-á apresentada uma mensagem a dizer "Nenhum pacote está marcado par[a ser](#page-48-2) instalado, removido ou actualizado".

#### **4.2.2 Desactivar o APT pinning**

<span id="page-19-1"></span>Se configurou o APT para instalar determinados pacotes a partir de uma distribuição que não a stable (e,g,. a partir da testing), pode ter que alterar a sua configuração de APT pinning (guardada em /etc/ apt/preferences e em /etc/apt/preferences.d/) para permitir a actualização de pacotes para versões existentes na nova versão estável. Mais informação acerca do APT pinning pode ser encontrada em apt\_preferences(5).

#### **4.2.3 Verificar o estado dos pacotes**

<span id="page-19-2"></span>Independentemente do método utilizado para a actualização, é recomendado que primeiro verifique o estado de todos os pacotes, e verificar que todos os pacotes estão em modo de actualização. O seguinte comando listará todos os pacotes que possuem o estado Metade-Instalado (Half-Installed) ou Configuração-Falhada (Failed-Config), e aqueles que apresentem qualquer erro no estado.

```
# dpkg --audit
```
Pode também inspeccionar o estado de todos os pacotes no seu sistema utilizando o **aptitude** ou com comandos como

```
# dpkg -l | pager
  ou
# dpkg --get-selections "*" > ~/curr-pkgs.txt
```
É desejável que remova todos os bloqueios ('holds') antes da actualização. Se algum pacote essencial à actualização estiver bloqueado, a actualização irá falhar.

Note que o **aptitude** utiliza um método diferente para registar os pacotes bloqueados que o **apt-get** e **dselect**. Pode identificar pacotes bloqueados para o **aptitude** com

```
# aptitude search "~ahold"
```
Se quiser verificar que pacotes tem bloqueados para o **apt-get** deverá utilizar

# dpkg --get-selections | grep 'hold\$'

Se alterar e recompilar localmente um pacote e não o renomear ou colocar numa versão modificada, terá que o bloquear para prevenir que o mesmo seja alterado.

O estado "hold" do pacote para o **apt-get** pode ser alterado utilizando:

# echo *nome\_do\_pacote* hold | dpkg --set-selections

Substitua hold por install para remover o estado "hold".

<span id="page-20-4"></span>Se existe alguma coisa que necessita de corrigir, o melhor é certificar-se que o seu ficheiro sources. list continua a apontar para a wheezy conforme é explicado em Secção A.2.

#### **4.2.4 Secção de actualizações propostas (proposed-updates)**

<span id="page-20-0"></span>Se você listou a secção proposed-updates no seu ficheiro /etc/apt/s[ourc](#page-48-2)es.list, deverá removêla desse ficheiro antes de tentar actualizar o seu sistema. Isto é uma precaução para reduzir a probabilidade de conflitos.

#### **4.2.5 Fontes não oficiais**

<span id="page-20-1"></span>Se possuir pacotes que não sejam da Debian no seu sistema, deverá saber que estes podem ser removidos durante a actualização, devido a conflitos entre dependências. Se estes pacotes foram instalados adicionando um arquivo de pacotes extra ao seu /etc/apt/sources.list, deverá verificar se aquele arquivo também oferece pacotes compilados para a jessie e altere a linha da fonte de acordo com o mesmo tipo de linhas de fontes para os pacotes Debian.

Alguns utilizadores poderão ter versões "mais recentes" de pacotes de backports *não oficiais*, que *estejam* instalados no seu sistema Debian wheezy. Tais pacotes irão provavelmente criar problemas durante a actualização, pois destes poderão resultar em conflitos de ficheiros<sup>4</sup>. Secção 4.5 tem alguma informação sobre como lidar com conflitos de ficheiros à medida que aparecem.

### **4.3 Preparar as fontes para o APT**

Antes de iniciar a actualização deverá configurar o ficheiro de configuração do apt para listas de pacotes, o /etc/apt/sources.list.

<span id="page-20-2"></span>O apt irá considerar todos os pacotes que podem ser encontrados através de qualquer linha "deb", e instalará o pacote com o número de versão mais elevado, dando prioridade às primeiras linhas no ficheiro (assim onde tiver múltiplas localizações de 'mirrors', tipicamente deverá ter primeiro um disco local, depois CD-ROMs e então 'mirrors' HTTP/FTP).

Um lançamento pode ser normalmente referido pelo seu nome de código (por ex. wheezy;, jessie) e pelo seu nome de estado (por ex. oldstable, stable, testing, unstable). Referir-se a um lançamento pelo seu nome de código tem a vantagem que que nunca será surpreendido por um novo lançamento e por esta razão é o método utilizado aqui. Significa com certeza que terá de ser você mesmo a estar atento a anúncios de lançamento. Se pelo contrário utilizar o nome de estado, irá ver carregamentos de actualizações para os pacotes disponíveis assim que acontecer um lançamento.

#### **4.3.1 Acrescentar fontes APT da Internet**

A configuração predefinida é definida para instalação a partir de um servidor principal de Debian na Internet, mas poderá desejar modificar o /etc/apt/sources.list para utilizar outros 'mirrors', de preferência um 'mirror' mais próximo de si em termos de rede.

<span id="page-20-3"></span>Endereços de 'mirrors' Debian HTTP ou FTP podem ser encontrados em https://www.debian. org/distrib/ftplist (veja na secção "Lista de 'mirrors' Debian"). OS 'mirrors' HTTP geralmente são mais rápidos do que os 'mirrors' FTP.

Por exemplo, suponha que o 'mirror' Debian mais perto de si é http://mirrors.kernel.org/ . Quando inspeccionar aquele 'mirror' com um navegador web ou um progr[ama FTP, irá notar que os](https://www.debian.org/distrib/ftplist) [directórios principais estão](https://www.debian.org/distrib/ftplist) organizados desta forma:

```
http://mirrors.kernel.org/debian/dists/jessie/main/binary-amd64/...
http://mirrors.kernel.org/debian/dists/jessie/contrib/binary-amd64/...
```
Para utilizar este 'mirror' com o apt, adicione esta linha ao seu ficheiro sources.list:

deb http://mirrors.kernel.org/debian jessie main contrib

<sup>4</sup> O sistema de gestão de pacotes da Debian normalmente não permite que um pacote remova ou substitua um ficheiro pertencente a outro pacote, a não ser que tenha definido para substituir esse pacote.

<span id="page-21-3"></span>Note que dists' é acrescentado implicitamente, e que os argumentos que se seguem ao nome do lançamento são utilizados para expandir o caminho em múltiplos directórios.

Depois de adicionar as suas novas fontes, desactive as linhas "deb" previamente existentes em sources.list, colocando um cardinal (#) à frente das mesmas.

#### <span id="page-21-0"></span>**4.3.2 Acrescentar fontes APT para um 'mirror' local**

Em vez de utilizar os 'mirrors' de pacotes HTTP ou FTP, pode desejar modificar o /etc/apt/sources. list de modo a utilizar um 'mirror' num disco local (possivelmente montado sobre NFS).

Por exemplo, o seu 'mirror' de pacotes poderá estar sob /var/ftp/debian/, e pode ter directórios principais como estes:

```
/var/ftp/debian/dists/jessie/main/binary-amd64/...
/var/ftp/debian/dists/jessie/contrib/binary-amd64/...
```
Para utilizar isto com o apt, acrescente esta linha ao seu ficheiro sources.list:

```
deb file:/var/ftp/debian jessie main contrib
```
Note que dists' é acrescentado implicitamente, e que os argumentos que se seguem ao nome do lançamento são utilizados para expandir o caminho em múltiplos directórios.

Depois de adicionar as suas novas fontes, desactive as linhas "deb" previamente existentes em sources.list, colocando um cardinal (#) à frente das mesmas.

#### <span id="page-21-1"></span>**4.3.3 Acrescentar fontes APT a partir de meios ópticos**

Se quiser utilizar *apenas* CDs (ou DVDs, ou discos Blu-ray), comente as linhas "deb"existentes em /etc/ apt/sources.list colocando um cardinal (#) à frente das mesmas.

Certifique-se que existe uma linha no /etc/fstab que permita a montagem do seu leitor de CD-ROM no ponto de montagem /media/cdrom. Por exemplo, se o seu leitor de CD-ROM for o dispositivo /dev/sr0, o /etc/fstab deverá conter uma linha como:

/dev/sr0 /media/cdrom auto noauto,ro 0 0

Note que *não podem existir espaços* que entre as palavras noauto, ro encontradas no quarto campo. Para verificar que tal funciona, insira um CD e tente correr

```
# mount /media/cdrom # isto irá montar o CD no ponto de montagem
# ls -alF /media/cdrom # isto irá mostrar o directório raiz do CD
# umount /media/cdrom # isto irá desmontar o CD
```
A seguir, corra:

# apt-cdrom add

para cada CD-ROM de Binários Debian que possua, para adicionar informação de cada CD à base de dados APT.

### <span id="page-21-2"></span>**4.4 Actualizar pacotes**

A forma recomendada para actualizar a partir de lançamentos anteriores Debian é usar a ferramenta de gestão de pacotes **apt-get**. Em lançamentos anteriores, o **aptitude** era recomendado para este objectivo, mas as versões recentes do **apt-get** disponibilizam funcionalidades equivalentes e também têm mostrado serem mais consistentes a dar os resultados de actualização desejados.

Não se esqueça de montar todas as partições necessárias (nomeadamente a partição root e /usr) em modo de leitura-escrita, com um comando como:

# mount -o remount,rw /*ponto\_de\_montagem*

De seguida você deverá confirmar novamente que as entradas das fontes do APT (em /etc/apt/ sources.list), se referem a "jessie" ou a "stable". Não deverão existir quaisquer entradas de fontes que apontem para wheezy.

**NOTA** 

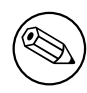

As linhas de fontes de um CD-ROM poderão por vezes referirem-se a "unstable"; e embora isto possa ser confuso, você não deverá alterá-las.

#### **4.4.1 Gravar a sessão**

É-lhe fortemente recomendado que utilize o programa **/usr/bin/script** para gravar uma transcrição da sessão de actualização. Assim caso ocorra qualquer problema, terá o relatório sobre o que aconteceu, e se necessário poderá fornecer informação exacta sob a forma de um relatório de erro. Para iniciar a gravação, escreva:

<span id="page-22-0"></span># script -t 2>~/upgrade-jessie*step*.time -a ~/upgrade-jessie*step*.script

ou semelhante. Se tiver que re-executar o ficheiro transcrito (ex., se tiver que reiniciar o sistema) use valores *step* diferentes para indicar qual passo da actualização está a registar. Não coloque o ficheiro transcrito num directório temporário como /tmp ou /var/tmp (os ficheiros nesses directórios podem ser apagados durante a actualização ou durante qualquer reinicio).

O transcrito permitir-lhe-á também rever informação que tenha sido deslocada para fora do ecrã. Se está na consola do sistema, mude para VT2 (utilizando Alt+F2) e, depois de iniciar a sessão, utilize less -R ~root/upgrade-jessie.script para visualizar o ficheiro.

Depois de ter completado a actualização, pode parar o **script** escrevendo exit na aviso de comando. Se você utilizou a opção *-t* para o **script** você pode utilizar o programa **scriptreplay** para ver uma repetição de toda a sessão:

# scriptreplay ~/upgrade-jessie.time ~/upgrade-jessie.script

#### **4.4.2 Actualizar a lista de pacotes**

Primeiro precisa de ser obtida a lista de pacotes disponíveis para o novo lançamento. Isto é feito executando:

```
# apt-get update
```
#### **4.4.3 Certificar-se que possui espaço suficiente para a actualização**

<span id="page-22-2"></span>Você terá de se certificar antes de fazer a actualização do seu sistema, que existe espaço suficiente em disco quando iniciar a actualização completa do sistema descrita em Secção 4.4.5. Primeiro, qualquer pacote necessário para a instalação que é obtido a partir da rede é guardado em /var/cache/apt/ archives (e no subdirectório partial/ durante o download), por isso você tem de se assegurar que tem espaço suficiente no sistema de ficheiros da partição onde está o /var/ para descarregar temporariamente os pacotes que serão instalados no seu sistema. Depois do [down](#page-24-1)load, provavelmente irá necessitar de mais espaço nos sistemas de ficheiros das outras partições de modo a instalar quer os pacotes actualizados (que podem conter binários maiores ou mais dados) e os novos pacotes que serão obtidos para a actualização. Se o seu sistema não possui espaço suficiente, você poderá acabar com uma actualização incompleta que da qual pode ser difícil recuperar.

O **apt-get** pode mostrar-lhe informação detalhada sobre o espaço em disco necessário para a instalação. Antes de efectuar a actualização do sistema, pode ver esta estimativa ao correr:

# apt-get -o APT::Get::Trivial-Only=true dist-upgrade [ ... ] XXX actualizados, XXX novos instalados , XXX a remover e XXX não actualizados. Necessário obter xx.xMB de arquivos. Após esta operação serão usados AAAMB de espaço de disco adicional.

#### <span id="page-23-0"></span>**NOTA**

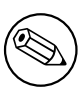

Correr este comando no inicio do processo de actualização pode dar um erro, pelas razões descritas nas secções seguintes. Nesse caso terá de aguardar até ter feito a actualização mínima ao sistema como em Secção 4.4.4 antes de correr este comando para estimar o espaço em disco.

Se não tiver espaço suficiente para a actualização, o **apt-get** [irá ale](#page-24-0)rtá-lo com uma mensagem como esta:

E: Você não tem espaço livre suficiente em /var/cache/apt/archives/.

Nesta situação, certifique-se que liberta espaço antes de continuar. Você pode:

- Remover pacotes que tenham sido previamente descarregados para instalação (em /var/cache/ apt/archives). Limpar a 'cache' de pacotes ao correr **apt-get clean** irá remover todos os ficheiros de pacotes anteriormente descarregados.
- Remova os pacotes esquecidos. Se utilizou o **aptitude** ou o **apt-get** para instalar manualmente pacotes na wheezy, ele irá seguir esses pacotes que instalou manualmente e será capaz de marcar como obsoletos os pacotes obtidos apenas por dependências e que já não são necessários se o pacote foi removido. Não irá marcar para remoção pacotes que você instalou manualmente. Para remover os pacotes instalados automaticamente e que já não são utilizados, execute:

# apt-get autoremove

Para descobrir pacotes redundantes pode também utilizar o **deborphan**, **debfoster** ou **cruft**. Não remova cegamente os pacotes que estas ferramentas apresentam, especialmente se estiver a utilizar opções agressivas e não-predefinidas que são sujeitas a gerarem falsos positivos. É altamente recomendado que reveja manualmente os pacotes sugeridos para remoção (por ex. o seu conteúdo, dimensão e descrição) antes de os remover.

- Remova os pacotes que ocupam demasiado espaço e não são actualmente necessários (pode sempre reinstala-los depois da actualização). Se tiver instalado o popularity-contest, pode utilizar o **popcon-largest-unsed** para listar os pacotes que não utiliza e que ocupam mais espaço. Pode encontrar pacotes que tomam o maior espaço com o **dpigs** (disponível no pacote debian-good ies) ou com o **wajig** (correndo wajig size). Podem também ser encontrados com a aptitude. Inicie o **aptitude** em "visual mode", seleccione Vistas *→* Nova Lista Plana de Pacotes, pressione **l** e insira ~i, pressione **S** e insira ~installsize, então irá ter uma boa lista para trabalhar.
- Remova ficheiros de localizações e traduções do seu sistema se não forem necessárias. Você pode instalar o pacote localepurge e configurá-lo para que apenas os 'locales' seleccionados são mantidos no sistema. Isto irá reduzir o espaço de disco consumido em /usr/share/locale.
- Mova temporariamente para outro sistema, ou remova permanentemente, os relatórios do sistema residentes em /var/log/.
- Use um /var/cache/apt/archives temporário: Você pode usar um directório de cache temporário de outro sistema de ficheiros (dispositivo de armazenamento USB, disco rijo temporário, sistema de ficheiros já em utilização, ...)

#### **NOTA**

Não use uma montagem NFS porque a ligação de rede pode ser interrompida durante a actualização.

Por exemplo, se você tem um dispositivo USB montado em /media/usbkey:

<span id="page-24-2"></span>1. remove os pacotes que foram descarregados préviamente para instalação:

```
# apt-get clean
```
2. copia o directório /var/cache/apt/archives para o dispositivo USB:

# cp -ax /var/cache/apt/archives /media/usbkey/

3. monta o directório de cache temporário no que está presente:

# mount --bind /media/usbkey/archives /var/cache/apt/archives

4. após a actualização, restaura o directório /var/cache/apt/archives original:

# umount /media/usbkey/archives

5. remove o restante /media/usbkey/archives.

Você pode criar o directório de cache temporário em qualquer sistema de ficheiros que esteja montado no seu sistema.

• Faça uma actualização mínima do sistema (veja Secção 4.4.4) ou actualizações parciais do sistema seguido de uma actualização completa. Isto irá tornar possível actualizar o sistema parcialmente, e permitir-lhe limpar a cache de pacotes antes da actualização completa.

Note que, de modo para remover pacotes em segurança, é [acons](#page-24-0)elhável mudar o seu sources.list de novo para wheezy conforme é explicado em Secção A.2.

#### **4.4.4 Actualização mínima do sistema**

Em alguns casos, fazer a actualização completa (confor[me](#page-48-2) descrito abaixo) directamente pode remover grandes quantidades de pacotes que poderá querer manter. Portanto recomendamos um processo de actualização em duas partes: primeiro uma actualização mínima para ultrapassar estes conflitos, e depois uma actualização completa conforme descrito em Secção 4.4.5.

<span id="page-24-0"></span>Para fazer isto, primeiro correr:

# apt-get upgrade

#### **NOTA**

O processo de actualização para alguns lançamentos anteriores recomendava o uso do **aptitude** para a actualização. Esta ferramenta não é recomendada para actualizações de wheezy para jessie.

Isto tem o efeito de actualizar os pacotes que podem ser actualizados sem que nenhum outro pacote seja removido ou instalado.

A actualização mínima ao sistema também pode ser útil quando o sistema tem pouco espaço disponível e não se pode executar uma actualização completa devido a restrições de espaço.

Se o pacote apt-listchanges estiver instalado, irá mostrar (na sua configuração predefinida), num pager, a informação importante sobre os pacote actualizados.

#### **4.4.5 Actualizar o sistema**

Após ter executado os passos anteriores, você está agora pronto para continuar com a parte principal da actualização. Execute:

```
# apt-get dist-upgrade
```
#### **NOTA**

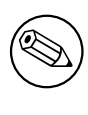

O processo de actualização para alguns lançamentos anteriores recomendava o uso do **aptitude** para a actualização. Esta ferramenta não é recomendada para actualizações de wheezy para jessie.

Isto irá executar uma actualização completa do sistema, instalando as versões disponíveis mais recentes de todos os pacotes, e resolvendo todas as possíveis alterações de dependências entre pacotes em diferentes lançamentos. Se necessário, irá instalar alguns pacotes novos (normalmente novas versões de bibliotecas, ou pacotes renomeados), e remover quaisquer pacotes em conflito e obsoletos.

Quando a actualização for feita a partir de um conjunto de CD-ROMs (ou DVDs), ser-lhe-á pedido que insira CDs específicos em determinados pontos durante a actualização. Pode ter que inserir o mesmo CD múltiplas vezes, isto devido a pacotes inter-relacionados que foram espalhados pelos CDs.

As novas versões dos pacotes actualmente instalados que não possam ser actualizadas sem alterar o estado de instalação de outro pacote serão deixadas na sua versão actual (mostradas como "held back"). Isto pode ser resolvido ou utilizando o **aptitude** de modo a escolher estes pacotes para instalação ou tentando apt-get install *pacote*.

## **4.5 Possíveis problemas durante a actualização**

<span id="page-25-0"></span>As seguinte secções descrevem problemas conhecidos que podem aparecer durante uma actualização para jessie.

#### **4.5.1 Dist-upgrade falha com "Não pode executar a configuração imediata"**

Nalguns casos a etapa **apt-get dist-upgrade** pode falhar após fazer o download dos pacotes com:

```
E: Não pode executar a configuração imediata em 'pacote'. Para detalhes por favor ←-
    veja man 5 apt.conf em APT::Immediate-Configure.
```
Se isso acontecer, se em vez disso correr **apt-get dist-upgrade -o APT::Immediate-Configure=0** deverá permitir que a actualização aconteça.

Outra forma possível de contornar este problema é temporariamente acrescentar ambas as fontes de wheezy e de jessie ao seu sources.list e correr **apt-get update**.

#### **4.5.2 Remoções esperadas**

O processo de actualização para jessie pode pedir a remoção de pacotes no sistema. A lista exacta de pacotes irá variar dependendo do conjunto de pacotes que está instalado. Estas notas de lançamento dão conselhos gerais acerca destas remoções, mas em caso de dúvida, é recomendado que examine as propostas de remoção de pacotes de cada método antes de prosseguir. Para mais informações acerca de pacotes tornados obsoletos em jessie, veja Secção 4.10.

#### **4.5.3 Conflitos ou Ciclos de Pré-Dependências**

Por vezes é necessário activar a opção APT::Fo[rce-](#page-29-1)LoopBreak no APT para ser possível remover temporariamente um pacote essencial devido a um ciclo vicioso de Conflitos/Pré-Dependências. O **aptget** irá alertá-lo disto e abortará a actualização. Você pode contornar isto especificando a opção -o APT::Force-LoopBreak=1 na linha de comandos do **apt-get**.

É possível que uma estrutura de dependências do sistema se torne corrupta de modo a necessitar de intervenção manual. Normalmente isto significa utilizar o **apt-get** ou

```
# dpkg --remove nome_do_pacote
```
para eliminar alguns dos pacotes que estão a criar problemas, ou

```
# apt-get -f install
# dpkg --configure --pending
```
Em casos extremos poderá ter que forçar a reinstalação com um comando como

```
# dpkg --install /caminho/para/nome_do_pacote.deb
```
#### <span id="page-26-0"></span>**4.5.4 Conflitos de ficheiros**

Os conflitos de ficheiros não devem ocorrer se estiver a actualizar a partir de um sistema wheezy "pure", mas podem acontecer se tiver instalado 'backports' não-oficiais. Um conflito de ficheiros irá resultar num erro como:

```
A desempacotar <pacote-foo> (de <ficheiro-de-pacote-foo>) ...
dpkg: erro ao processar <pacote-foo> (--install):
tentando sobrescrever '<algum-nome-de-ficheiro>',
o qual está também no pacote <pacote-bar>
dpkg-deb: sub-processo de colagem morto pelo sinal ('pipe' quebrado)
Foram encontrados erros enquanto se processava:
<pacote-foo>
```
Pode tentar resolver um conflito de ficheiro, efectuando a remoção forçada do pacote mencionado na *última* linha da mensagem de erro:

# dpkg -r --force-depends *nome\_do\_pacote*

Depois de corrigir as coisas, deverá ser capaz de continuar a actualização repetindo os comandos do **apt-get** descritos atrás.

#### <span id="page-26-1"></span>**4.5.5 Alterações de configuração**

Durante a actualização, ser-lhe-ão colocadas questões acerca da configuração ou da re-configuração de vários pacotes. Quando lhe for perguntado se algum ficheiro no directório /etc/init.d, ou no ficheiro /etc/manpath.config deve ser substituído pela versão do 'maintainer' do pacote, normalmente é necessário responder 'sim' para garantir a consistência do sistema. Pode sempre reverter para as versões anteriores, já que estas serão guardadas com uma extensão .dpkg-old.

Se não tiver a certeza acerca do que fazer, anote o nome do pacote ou do ficheiro e resolva os problemas mais tarde. Pode procurar o ficheiro transcrito de modo a rever a informação que esteve no ecrã durante a actualização.

#### <span id="page-26-2"></span>**4.5.6 Mudança de sessão para consola**

Se estiver a correr a actualização usando a consola local do sistema, pode descobrir que em certos pontos durante a actualização a consola é mudada para uma vista diferente e você perde a visibilidade do processo de actualização. Por exemplo, isto pode acontecer em sistemas de ambiente de trabalho quando o gestor de ecrã for reiniciado.

Para recuperar a consola onde a actualização estava a correr você tem de usar Ctrl+Alt+F1 (se estiver no ecrã de arranque gráfico) ou usar Alt+F1 (se estiver em consola local de modo de texto) para mudar de novo para o terminal virtual 1. Substitua F1 pela tecla de função com o mesmo número do terminal virtual onde a actualização estava a correr. Você também pode usar Alt+Seta Esquerda ou Alt+Seta Direita para mudar entre os diferentes terminais de modo de texto.

#### <span id="page-26-3"></span>**4.5.7 Cuidado especial para pacotes específicos**

Na maioria dos casos, os pacotes deverão actualizar suavemente entre wheezy e jessie. Existe um pequeno número de casos onde pode ser necessária alguma intervenção manual, seja antes ou durante a actualização; estes estão detalhados em baixo numa base de por-pacote.

#### **4.5.7.1 systemd**

<span id="page-27-4"></span><span id="page-27-0"></span>A actualização Debian de wheezy para jessie irá migrar por predefinição o seu sistema de init de SysV para systemd. Dependendo do seu sistema e configuração, você pode precisar de fazer algumas alterações manuais. Nós temos os problemas conhecidos em detalhe em Secção 5.6.

#### **4.5.7.2 LXC**

<span id="page-27-1"></span>Se você tem o LXC instalado, poderá precisar de ter especial cuidado ao [actu](#page-35-0)alizar o seu sistema e os seus recipientes. Por favor veja Secção 5.8 para problemas conhecidos e soluções.

### **4.6 Actualizar o seu ker[ne](#page-38-0)l e pacotes relacionados**

<span id="page-27-2"></span>Esta secção explica como actualizar o seu kernel e identifica potenciais problemas relacionados com esta actualização. Tanto pode instalar um dos pacotes linux-image-\* fornecidos pela Debian, ou compilar um kernel personalizado a partir do código fonte.

Note que muita da informação nesta secção é baseada na premissa que irá utilizar um dos kernels modulares da Debian, juntamente com os pacotes initramfs-tools e udev. Se escolher utilizar um kernel personalizado que não precisa de uma initrd ou se utiliza um gerador de initrds diferente, alguma da informação pode não ser relevante para si.

#### **4.6.1 Instalar um meta-pacote do kernel**

<span id="page-27-3"></span>Quando executar dist-upgrade de wheezy para jessie, é fortemente recomendado que instale um novo meta-pacote linux-image-\*, se ainda não o fez anteriormente. Estes meta-pacotes irão puxar automaticamente uma versão mais recente do kernel durante as actualizações. Você pode verificar se tem um instalado ao correr:

# dpkg -l "linux-image\*" | grep ^ii | grep -i meta

Se não vir nenhuma saída 'output', então poderá ter de ou instalar um novo pacote linux-image manualmente ou instalar um meta-pacote linux-image. Para ver uma lista de meta-pacotes linux-image disponíveis, corra:

# apt-cache search linux-image- | grep -i meta | grep -v transition

Se não estiver seguro sobre que pacote selecionar, corra uname  $-r$  e procure um pacote com um nome semelhante. Por exemplo, se vir '2.6.32-5-amd64', é recomendado que instale o linuximage-amd64. Pode também utilizar o **apt-cache** para ver uma descrição longa acerca de cada pacote de modo a ajudar a escolher o melhor dos disponíveis. Por exemplo:

# apt-cache show linux-image-amd64

Deverá então utilizar apt-get install para o instalar. Uma vez que este novo kernel esteja instalado deverá reinicializar na primeira oportunidade para obter os benefícios disponibilizados pela nova versão do kernel. No entanto, por favor veja Secção 4.7 antes de executar o primeiro arranque após a actualização.

Para os mais aventureiros existe um modo mais fácil de compilar o seu próprio kernel personalizado em Debian. Instale o código-fonte do kernel, disponibilizado em linux-source. Você pode fazer uso do alvo do deb-pkg disponível no makefile do código-fo[nte p](#page-28-1)ara construir um pacote binário. Pode ser encontrada main informação no Debian Linux Kernel Handbook (http://kernel-handbook. alioth.debian.org/), o qual também pode ser encontrado como o pacote debian-kernel-hand book.

Se possível, é vantajoso para si em actualizar o pacote do kernel separadamente do dist-upgrade principal para reduzir as probabilida[des de ter um sistema temporaria](http://kernel-handbook.alioth.debian.org/)mente incapaz de arrancar. Note que isto deve apenas ser feito após o processo mínimo de actualização descrito em Secção 4.4.4.

#### **4.6.2 Alerações à montagem do sistema de ficheiros e verificação da raiz e / usr**

<span id="page-28-0"></span>initramfs-tools irá agora também correr o fsck no sistema de ficheiros raiz antes de o montar. Se o programa init escolhido for o systemd e houver um sistema de ficheiros /usr/ separado, irá também fazer fsck a este e montar /usr.

- Se /usr for um sistema de ficheiros separado num dispositivo RAID e a definição INITRDSTART em /etc/default/mdadm não for 'all', irá ter que a alterar de forma a incluir esse dispositivo.
- Se /usr for um sistema de ficheiros separado num volume lógico LVM, e a linha para /usr em /etc/fstab especificar o dispositivo por UUID ou por LABEL, terá de alterar esta linha para especificar o dispositivo utilizando o formato /dev/mapper/*VG*-*LV* ou /dev/*VG*/*LV*.
- Já não é possível fazer bind-mount ao sistema de ficheiros /usr.
- Se o RTC (Real Time Clock) estiver definido para a hora local e a hora local for à frente de UTC, o e2fsck irá escrever um aviso durante o arranque sobre a hora mudar para trás (bug #767040 (https://bugs.debian.org/767040)). Pode desativar isto ao colocar as seguintes linhas em /etc/e2fsck.conf:

```
[options]
broken_system_clock=1
```
## **4.7 Coisas a fazer antes de reiniciar a máquina**

<span id="page-28-1"></span>Quando o apt-get dist-upgrade tiver terminado, a actualização "formal" estará completa, mas existem algumas coisas com as quais é preciso ter atenção *antes* do próximo reiniciar do sistema.

• Quando se actualiza de Wheezy para Jessie, pode ser boa ideia purgar os pacotes antigos *antes* do primeiro arranque. Em particular, os scripts de init obsoletos podem causar problemas. Por favor veja Secção 4.8.1 para detalhes sobre encontrar e purgar pacotes removidos.

## **4.8 Preparar para o próximo lançamento**

<span id="page-28-2"></span>Após a actualizaç[ão ex](#page-28-3)istem várias coisas que você pode fazer para se preparar para o próximo lançamento.

• Remova os novos pacotes obsoletos e não utilizados conforme descrito em Secção 4.10 e em Secção 4.10. Você deve rever que ficheiros de configuração eles utilizam e considerar purgar os pacotes para remover os seus ficheiros de configuração. Veja também Secção 4.8.1.

#### **4.8.1 [Purg](#page-29-1)ar pacotes removidos**

<span id="page-28-3"></span>Geralmente é aconselhável purgar os pacotes removidos. Isto é especialmente verda[deiro](#page-28-3) se estes foram removidos numa actualização de lançamento anterior (ex. a partir da actualização para wheezy) ou se estes foram fornecidos por pacotes de terceiros. Em particular, scripts de init.d antigos são conhecidos por causarem problemas.

#### **CUIDADO**

Purgar um pacote irá geralmente também purgar os seus ficheiros de relatório (log), então você poderá querer fazer-lhes cópias de backup primeiro.

O seguinte comando mostra uma lista de todos os pacotes removidos que podem ter deixado ficheiros de configuração no sistema (se existentes):

<span id="page-29-3"></span># dpkg -l | awk '/^rc/ { print \$2 }'

Os pacotes podem ser removidos ao usar **apt-get purge**. Assumindo que deseja purgá-los todos de uma vez, pode usar o seguinte comando:

# apt-get purge \$(dpkg -l | awk '/^rc/ { print \$2 }')

Se você usar o aptitude, também pode usar a seguinte alternativa para os comandos em cima:

\$ aptitude search '~c' \$ aptitude purge '~c'

## **4.9 Componentes descontinuados**

<span id="page-29-0"></span>Com o próximo lançamento da Debian 9 (nome de código stretch) algumas funções serão descontinuadas. Os utilizadores terão que migrar para outras alternativas para prevenir problemas quando actualizar para 9.

Isto inclui as seguintes funcionalidades:

• O pacote hardening-wrapper foi depreciado e é esperado que seja removido no lançamento Stretch.

#### **4.10 Pacotes obsoletos**

<span id="page-29-1"></span>Ao introduzir imensos novos pacotes, a jessie também remove e omite imensos pacotes antigos que estavam na wheezy. Não fornece um caminho de actualização para estes pacotes obsoletos. Ao mesmo tempo que nada o impede de continuar a utilizar um pacote obsoleto enquanto o desejar, o projecto Debian irá normalmente descontinuar o suporte de segurança para o mesmo um ano depois do lançamento da jessie<sup>5</sup>, e não irá disponibilizar como normalmente disponibilizar outro suporte entretanto. É recomendado substituí-los por alternativas, se existirem.

Existem muitas razões para que pacotes possam ter sido retirados da distribuição: não serem mais mantida uma evolução; não existir mais um Debian 'Developer' interessado em manter os pacotes; a funcionalidade [q](#page-29-2)ue estes fornecem ter sido ultrapassada por outro software diferente (ou uma nova versão); ou deixados de serem considerados adequados para a jessie devido a bugs neles. No último caso, os pacotes podem no entanto continuar a estarem presentes na distribuição "unstable".

A detecção dos pacotes que num sistema actualizado são "obsoletos" é fácil pelo facto dos 'front-ends' de gestão de pacotes os marcarem como tal. Se estiver a utilizar o **aptitude**, verá a lista destes pacotes na entrada "Pacotes obsoletos e criados localmente".

O Debian Bug Tracking System (https://bugs.debian.org/) frequentemente fornece informação adicional sobre a razão da remoção do pacote. Deverá rever ambos os relatórios de erro do pacote e os relatórios de bugs arquivados para o ftp.debian.org pseudo-package (https://bugs.debian. org/cgi-bin/pkgreport.cgi?pkg=ftp.debian.org&archive=yes).

A [lista de pacotes obsoletos inc](https://bugs.debian.org/)lui:

- postgresql-9.1, o sucessor é postgresql-9.4. Assim que a actualização do sistema operativo esteja completa, você deve plane[ar actualizar também os seus clus](https://bugs.debian.org/cgi-bin/pkgreport.cgi?pkg=ftp.debian.org&archive=yes)ter de base de dados do PostgreSQL 9.1 para a nova versão 9.4 do PostgreSQL usando a ferramenta **pg\_upgradecluster**. Para os utilizadores da linguagem procedural PL/perl, jessie disponibiliza um pacote postgresqlplperl-9.1 actualizado com ligações à versão de jessie da libperl de modo a permitir a actualização para a nova versão de perl em jessie enquanto mantêm funções utilizáveis da base de dados PL/Perl antiga até que a base de dados seja também actualizada.
- python3.2, sucessor é o python3.4. (A versão 2.7 é suportada em ambos wheezy e jessie.)
- ruby1.8 e ruby1.9.1; o sucessor é ruby2.1. Por favor instale o pacote ruby para acompanhar automaticamente a versão de ruby actual.

<span id="page-29-2"></span><sup>5</sup> Ou enquanto não for feito outro lançamento durante esse periodo de tempo. Tipicamente apenas dois lançamentos estáveis são suportados em qualquer altura.

- <span id="page-30-1"></span>• mplayer; alternativas são mplayer2, e mpv (novo em jessie). Enquanto o primeiro é maioritariamente compatível com o mplayer em termos de argumentos de linha de comandos e configuração (também adiciona algumas novas funcionalidades), o segundo adiciona imensas novas funcionalidades e melhoramentos, e é mantido activamente pelo autor original.
- openoffice.org; por favor use o libreoffice.
- squid, o sucessor é squid3.
- libjpeg-progs, o sucessor é libjpeg-turbo-progs.
- openjdk-6, sucessor é o openjdk-7.

#### <span id="page-30-0"></span>**4.10.1 Pacotes fictícios**

Alguns pacotes da wheezy foram separados em vários pacotes na jessie, muitas vezes para melhorar a manutenção do sistema. Para facilitar a actualização em alguns casos, a jessie fornece pacotes "dummy": pacotes vazios que têm o mesmo nome que o pacote antigo na wheezy com dependências que provocam a instalação dos novos pacotes. Estes pacotes "dummy" são considerados redundantes depois da actualização e podem ser removidos em segurança.

A maior parte (mas nem todas) das descrições dos pacotes fictícios indicam o seu objectivo. As descrições dos pacotes para os pacotes fictícios não são uniformes, no entanto você pode achar o **deborphan** com a opção --guess-*\** (ex. --guess-dummy) útil para detectá-los no seu sistema. Note que alguns pacotes fictícios não se destinam a serem removidos depois de uma actualização, e em vez disso, são utilizadas para seguir as actuais versões disponíveis de um programa ao longo do tempo.

## <span id="page-32-5"></span><span id="page-32-0"></span>**Capítulo 5**

# **Problemas a estar atento na jessie**

Por vezes, as alterações introduzidas num novo lançamento têm efeitos secundários que não podemos evitar razoavelmente, ou aparecerão bugs noutro lado. Esta secção documenta os problemas que conhecemos. Por favor leia também a errata, a documentação dos pacotes relevantes, relatórios de bugs e outra informação mencionada em Secção 6.1.

### **5.1 Limitações no suporte de segurança**

Existem alguns pacotes onde Debian não p[ode](#page-44-1) prometer disponibilizar backports mínimos para problemas de segurança. Estes estão cobertos nas seguintes subsecções.

<span id="page-32-1"></span>Note que o pacote debian-security-support, introduzido em Jessie, ajuda a seguir o estado do suporte de segurança aos pacotes instalados.

#### **5.1.1 Estado da segurança dos navegadores web**

<span id="page-32-2"></span>O debian 8 inclui diversos motores de navegador de internet que são afectados por um fluxo regular de vulnerabilidades de segurança. A alta taxa de vulnerabilidades e a falta parcial de suporte dos criadores sob a forma de lançamentos com largos períodos de suporte, torna muito difícil suportar estes navegadores através da adaptação de correcções de segurança (backports). Além disto, as interdependências entre bibliotecas tornam impossível a actualização para versões originais mais recentes. Como tal, os navegadores criados sob os motores webkit, qtwebkit e khtml estão incluídos no Jessie, mas não estão cobertos pelo suporte de segurança. Estes navegadores não devem ser utilizados para aceder a sites que não sejam de confiança.

Para um navegador web recomendamos o Iceweasel ou Chromium.

Chromium - apesar de construído sob o código do Webkit - é um pacote leaf, o qual irá ser mantido actualizado ao recompilar o actual lançamento do Chromium para stable. O Iceweasel e Icedove também irão ser mantidos actualizados ao recompilar os actuais lançamentos ESR para stable.

#### **5.1.2 Falta de suporte de segurança para o ecossistema à roda de libv8 e Node.js**

A plataforma Node.js é construída sob libv8-3.14, a qual experimenta um grande volume de problemas de segurança, mas actualmente não existem voluntários dentro do projecto ou da equipa de segurança suficientemente interessados e disponíveis para utilizar uma grande quantidade de tempo necessário para resolver esses problemas.

<span id="page-32-3"></span>Infelizmente, isto significa que libv8-3.14, node js, e o ecossistema de pacotes node-\* associados actualmente não devem ser utilizados com conteúdo não-confiável, tal como dados por tratar da Internet.

Além disso, estes pacotes não irão receber quaisquer actualizações de segurança durante o tempo de vida do lançamento Jessie.

#### **5.1.3 Fim antecipado do suporte de segurança do MediaWiki**

<span id="page-32-4"></span>O suporte de segurança do autor para a série 1.19 do mediawiki termina durante o tempo de vida esperado do Jessie. O pacote mediawiki é incluído em Debian para satisfazer as dependências noutros pacotes.

<span id="page-33-3"></span>O suporte de segurança para o mediawiki irá terminar em conjunto com o suporte para a Wheezy em Abril de 2016.

## **5.2 Pré-definição do servidor OpenSSH para "PermitRootLogin withoutpassword"**

<span id="page-33-0"></span>Numa tentativa para tornar mais segura a configuração predefinida, a configuração do openssh-ser ver irá agora estar predefinida para "PermitRootLogin without-password". Se depender de autenticação por palavra-passe para o utilizador root, poderá ser afectado por esta alteração.

O openssh-server irá tentar detectar tais casos e aumentar a prioridade da pergunta debconf.

Se quiser manter a autenticação por palavra-passe para o utilizador root, poderá também fazer preseed a esta questão ao utilizar:

```
# O valor "false" é de facto correcto apesar de ser confuso.
$ echo 'openssh-server openssh-server/permit-root-login boolean false' | debconf- ←-
   set-selections
```
## **5.3 Compatibilidade Puppet 2.7 / 3.7**

<span id="page-33-1"></span>Se estiver a utilizar Puppet, por favor tenha atenção que o Puppet 3.7 não é retro-compatível com Puppet 2.7. Entre outras coisas, o escopo das regras foi alterado e foram removidos muitos constructs depreciados. Veja as notas de lançamento de Puppet 3.x (htpps://docs.puppletlabs.com/puppet/3/ reference/release\_notes.html#puppet-300) para algumas alterações, além de estar atento a que existem mais alterações no 3.7.

Verificar os ficheiros log do seu actual puppetmaster para avisos de depreciação e resolver todos esses avisos antes d[e proceder com a actualização irá se](htpps://docs.puppletlabs.com/puppet/3/reference/release_notes.html#puppet-300)r muito mais fácil para completar a actualização. Em alternativa, ou adicionalmente, testar os manifests com uma ferramenta como o Puppet catalog test (https://github.com/duritong/puppet\_catalog\_test) poderá também encontrar potenciais problemas antes da actualização.

Ao actualizar um sistema gerido pelo Puppet de Wheezy para Jessie, tem de assegurar que o puppetmaster correspondente corre pelo menos a versão 3.7 do Puppet. Se o mestr[e estiver a correr o](https://github.com/duritong/puppet_catalog_test) puppetmaster do Wheezy, o sistema Jessie gerido não será capaz de se ligar a ele.

Para mais informação sobre alterações de incompatibilidade, por favor veja em Telly upgrade issues (https://projects.puppetlabs.com/projects/puppet/wiki/Telly\_Upgrade\_Issues) e "The Angry Guide to Puppet 3" (http://somethingsinistral.net/blog/the-angry-guide-to-puppet-3/).

## **5.4 Actualização de PHP 5.6 tem alterações de com[portamento](https://projects.puppetlabs.com/projects/puppet/wiki/Telly_Upgrade_Issues)**

<span id="page-33-2"></span>[A actualização para Jessie](http://somethingsinistral.net/blog/the-angry-guide-to-puppet-3/) inclui uma actualização de PHP de 5.4 para 5.6. Isto pode afectar quaisquer scripts locais de PHP e é aconselhado a verificar esses scripts antes de actualizar. Em baixo está um conjunto selecionado desses problemas:

• Para prevenir ataques man-in-the-middle contra transferências encriptadas, os streams de cliente agora verificam, por predefinição, os certificados dos pares.

Como resultado desta alteração, o código existente que utilize stream wrappers ssl:// ou tls:// (e.g. file\_get\_contents(), fsockopen(), stream\_socket\_client()) podem já não ligar com sucesso sem manualmente desligar a verificação dos pares através da definição do contexto do stream "verify\_peer".

Para mais informação acerca deste problema em particular, por favor leia este documento (https: //wiki.php.net/rfc/tls-peer-verification).

- PHP altera como lida com insensibilidade a maiúsculas/mínusculas em muitos casos:
	- **–** Toda a insensibilidade interna a lidar com maiúsculas/minúsculas [para classe, fun](https://wiki.php.net/rfc/tls-peer-verification)ção e nomes de constantes é feita de acordo com regras ASCII. As definições dos locales actuais são ignoradas.
- **–** As palavras-chave "self", "parent"e "static"são agora sempre insensíveis a maiúsculas/minúsculas.
- **–** A função json\_decode() já não aceita variantes sem serem minúsculas de valores "boolean".
- <span id="page-34-1"></span>• As funções GUID logo (e.g. php\_logo\_guid()) foram removidas.
- Já não é possível sobrescrever chaves em static scalar arrays. Por favor veja PHP bug 66015 (https://bugs.php.net/bug.php?id=66015) para um exemplo e mais informação sobre este problema em particular.
- As funções mcrypt encrypt(); mcrypt decrypt() e mcrypt  ${MODE}$ () já não aceitam chaves ou IVs com tamanhos incorrectos. Além disso um IV é agora necessário se o modo d[o bloco de cifra](https://bugs.php.net/bug.php?id=66015) necessitar dele.
- Por razões legais, a implementação JSON empacotada com PHP foi substituída pela versão disponibilizada pelo módulo PECL "jsonc". O código que faça suposições acerca dos detalhes mais finos da implementação do parser JSON de PHP poderá necessitar ser revisto.
- The "short\_open\_tag"setting is now disabled by default. The ASP variant of the short tags («%"and "%>") are scheduled for removal in PHP7.

Para mais informação acerca da lista completa de potenciais problemas, por favor dê uma vista de olhos à lista original de alterações incompatíveis para PHP 5.5 (https://php.net/manual/en/ migration55.incompatible.php) e 5.6 (https://php.net/manual/en/migration56.incompatible. php).

## **5.5 Alterações incompat[íve](https://php.net/manual/en/migration56.incompatible.php)is em Apac[he H](https://php.net/manual/en/migration55.incompatible.php)TTPD 2.4**

#### <span id="page-34-0"></span>**NOTA**

Esta secção é apenas aplicável a sistemas que têm o servidor Apache HTTPD instalado e configurado manualmente.

Houve várias alterações na configuração do servidor Apache HTTPD na versão 2.4. Do lado dos autores originais, a sintaxe mudou. Notavelmente, as directivas de controlo de acesso mudaram consideravelmente e necessitará de migração manual para as novas directivas.

O módulo mod\_access\_compat é mencionado no guia de actualização original como uma possível alternativa à migração imediata. No entanto, os relatos sugerem que nem sempre funcionará.

A gestão dos ficheiros dos configuração também foi alterada no empacotamento Debian. Em particular, todos os ficheiros de configuração e sites têm agora de terminar em ".conf"para serem, por omissão, analisados. Esta alteração também substitui o actual uso de /etc/apache2/conf.d/.

#### **NOTA**

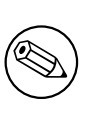

Durante a actualização, poderá também ver avisos sobre ficheiros de configuração colocados em /etc/apache2/conf.d/, os quais são disponibilizados por pacotes de Debian. Este aviso é inevitável mas inofensivo já que os pacotes afectados irão mover a sua configuração assim que a sua actualização for completada (o que geralmente acontece após o Apache HTTPD emitir o seu aviso).

Para mais informação a a lista completa de alterações, por favor veja:

- O documento Upgrading to 2.4 from 2.2 (http://httpd.apache.org/docs/2.4/upgrading. html) disponibilizado pelo Apache do lado dos autores.
- O ficheiro /usr/share/doc/apache2/NEWS.Debian.gz disponibilizado por apache2

## **5.6 Actualizar instala o novo sistema init predefinido em Jessie**

<span id="page-35-4"></span>Jessie é lançado com systemd-sysv como sistema init *predefinido*. Este pacote é instalado automaticamente nas actualizações.

<span id="page-35-0"></span>Se tiver preferência por outro init tal como o sysvinit-core ou upstart, é recomendado definir o pinning do APT antes da actualização. Isto também pode ser necessário se estiver a actualizar containers LXC antes do host. Neste caso, por favor remeta para Secção 5.8.1.

Como exemplo, para prevenir systemd-sysv de ser instalado durante a actualização, pode criar um ficheiro chamado /etc/apt/preferences.d/local-pin-init com o seguinte conteúdo:

```
Package: systemd-sysv
Pin: release o=Debian
Pin-Priority: -1
```
#### **CUIDADO**

Esteja avisado de que alguns pacotes podem ter um comportamento degradado ou falta de capacidades sob um sistema init que não o predefinido.

Por favor note que a actualização pode instalar pacotes contendo "systemd"no seu nome mesmo com o APT pinning. Estes por si *não* alteram o seu sistema init. Para utilizar systemd como o seu sistema init, o pacote systemd-sysv tem que ser anteriormente instalado.

Se o APT ou aptitude tiverem problemas a determinar um caminho de actualização com o pin em uso, poderá ser capaz de ajudar ao instalar manualmente ambos sysvinit-core e systemd-shim.

#### **5.6.1 Mais rigoroso com mounts falhados durante o arranque sob systemd**

O novo sistema init predefinido, systemd-sysv, lida de forma mais rigorosa com mounts "auto"durante o arranque comparado com sysvinit. Se falhar o mount com um "auto"(sem a opção "nofail"), o systemd irá largar para uma shell de emergência em vez de continuar com o arranque.

<span id="page-35-1"></span>Recomendamos que todos os pontos de montagem amovíveis ou "optional"(e.g. drives de rede nãocríticas) listadas em /etc/fstab tenham a opção "noauto"ou "nofail".

#### **5.6.2 init-scripts obsoletos devem ser purgados**

Se estiver a actualizar a partir de lançamentos anteriores, o seu sistema poderá conter init-scripts disponibilizados por pacotes (agora) removidos. Estes scripts podem conter metadados incorrectos ou mesmo sem dependências, o que pode levar a ciclos de dependências na sua configuração de init.

<span id="page-35-2"></span>Para evitar isto, nós recomendamos que corra e reveja a lista de pacotes que estão no estado "rc"("Removed, but Config-file remain"), e purgar pelo menos os que contenham init-scripts.

Por favor veja Secção 4.8.1 para detalhes sobre como encontrar e purgar pacotes removidos.

#### **5.6.3 Os init-scripts modificados localmente podem necessitar ser convertidos para system[d](#page-28-3)**

#### <span id="page-35-3"></span>**NOTA**

Esta secção apenas se aplica a sistemas onde os scripts init disponibilizados por Debian foram modificados localmente.

Se modificou alguns dos init scripts disponibilizados por Debian, por favor saiba que estes podem ter sido agora substituídos por um ficheiros de unidade systemd ou pelo próprio systemd. Se tiver o debsums instalado, pode pesquisar por scripts init modificados localmente ao utilizar o seguinte comando.

<span id="page-36-3"></span>debsums -c -e | grep ^/etc/init.d

Em alternativa, pode ser utilizado o seguinte na ausência do debsums.

```
dpkg-query --show -f'${Conffiles}' | sed 's, /, \n/, q' | \
  grep /etc/init.d | awk 'NF, OFS=" " {print $2, $1}' | \
 md5sum --quiet -c
```
Se quer o comando sinalizar quaisquer ficheiros e os seus pacotes correspondentes *ou* o systemd agora disponibilizar um ficheiro de unidade systemd para esse serviço, o ficheiro de unidade do systemd tomará precedência sobre o seu init script modificado localmente. Dependendo da natureza da mudança, existem formas diferentes para fazer a migração.

Se necessário, é possível ultrapassar o ficheiro de unidade systemd de forma a iniciar o script sysvinit. Para mais informação sobre ficheiros de unidade, por favos dê uma vista de olhos nos seguintes recursos.

- Como Converto Um Init Script SysV Para Um Ficheiro de Serviço systemd? (http://0pointer. de/blog/projects/systemd-for-admins-3.html)
- systemd.special unidades especiais systemd (http://0pointer.de/public/systemd-man/ [systemd.special.html](http://0pointer.de/blog/projects/systemd-for-admins-3.html))
- My Service Can't Get Realtime! (http://www.freedesktop.org/wiki/Software/systemd/ [MyServiceCantGetRealtime/](http://0pointer.de/public/systemd-man/systemd.special.html)) (também contém uma menção muito curta sobre invocação de scripts init a partir de ficheiros unit)

#### **5.6.[4 É necessário o Plymo](http://www.freedesktop.org/wiki/Software/systemd/MyServiceCantGetRealtime/)uth para a prompt da arranque em arranques com systemd**

<span id="page-36-0"></span>Se o seu arranque for interactivo (e.g. necessitar de uma palavra-passe para um disco encriptado), por favor certifique-se que tem instalado *e configurado* o plymouth. Por favor refira-se a /usr/share/ doc/plymouth/README.Debian para informação acerca de como configurar o plymouth.

Sem o plymouth, pode descobrir que a prompt de arranque desaparece. Existem relatórios que sugerem que a prompt do cryptsetup mesmo assim aceita entradas apesar de não serem visíveis. Se experimentar este problema, pode funcionar escrever a palavra-passe correcta mesmo que não seja visível.

#### **5.6.5 Interação entre logind e acpid**

Os eventos ACPI podem ser lidados pelo logind ou pelo acpid. No caso de ambos os serviços serem configurados a lidar com os eventos de diferentes formas, isto pode levar a resultados indesejados.

<span id="page-36-1"></span>Nós recomendamos migrar quaisquer definições não-standard para o logind e desinstalar o acpid. Em alternativa também é possível configurar o logind para ignorar eventos ACPI ao acrescentar:

```
HandlePowerKey=ignore
HandleSuspendKey=ignore
HandleHibernateKey=ignore
HandleLidSwitch=ignore
```
para /etc/systemd/logind.conf. Note que isto pode alterar o comportamento dos ambientes de trabalho que dependam do logind.

#### **5.6.6 Funcionalidades crypttab não suportadas sob systemd (e.g. "keyscript=...")**

Existem algumas funcionalidades do cryptsetup que infelizmente não são suportadas quando correndo com o systemd como sistema init. Estas são:

- <span id="page-36-2"></span>• precheck
- check
- checkargs
- noearly
- <span id="page-37-3"></span>• loud
- keyscript

Se o seu sistema depender de quaisquer um destes para arrancar, terá de utilizar o sysvinit (sysv init-core) como sistema init. Por favor veja Secção 5.6 sobre como evitar um determinado sistema init.

Pode verificar se qualquer uma destas opções está em uso no seu sistema ao correr o seguinte comando:

grep -e precheck -e check -e checkargs -e noe[arly](#page-35-0) -e loud -e keyscript /etc/ *←* crypttab

Se não houver saída do acima, o seu sistema não utiliza quaisquer das opções afectadas.

#### **5.6.7 systemd: problemas com SIGKILL demasiado cedo [corrigido em 8.1]**

<span id="page-37-0"></span>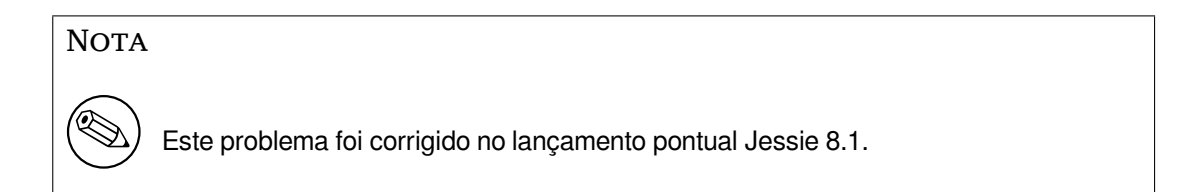

Foi reportada uma regressão no systemd após o lançamento Jessie. Este bug ocorre durante o desligar ou durante o reínicio, onde o systemd não dá um atraso razoável antes de enviar SIGKILL a todos os processos. Isto pode levar a perda de dados em processos que não tenham ainda salvaguardado todos os seus dados na altura do reiniciar (e.g. bases de dados em execução).

Este problema é seguido no bug Debian #784720 (https://bugs.debian.org//784720).

#### **5.6.8 systemd: comportamento do comando 'halt'**

A implementação do comando **halt** do [sysvinit](https://bugs.debian.org//784720) também desligava a máquina. A implementação do systemd-sysv pára o sistema mas não desliga a máquina. Para parar a máquina e desligá-la utilize o comando **poweroff**.

<span id="page-37-1"></span>Veja também o bug Debian #760923 (https://bugs.debian.org//760923).

## **5.7 Opções de configuração do kernel necessárias para Jessie**

#### <span id="page-37-2"></span>**NOTA**

Esta secção é apenas para pessoas que compilem o seu próprio kernel. Se utilizar kernels compilados por Debian, pode ignorar esta secção.

As seguintes configurações do kernel são agora ou necessárias ou recomendadas para Jessie (além das existentes dos lançamentos anteriores):

```
# Necessário para udev
CONFIG_DEVTMPFS=y
# Necessário para *alguns* serviços systemd
CONFIG_DEVPTS_MULTIPLE_INSTANCES=y
# Necessário para *alguns* serviços systemd
CONFIG_DEVPTS_MULTIPLE_INSTANCES=y
# Necessário para "bluez" (GNOME)
```

```
CONFIG_BT=y
# Necessário para cups + systemd.
CONFIG_PPDEV=y
```
Os serviços systemd que necessitam de CONFIG DEVPTS MULTIPLE INSTANCES  $=y$  irão usualmente conter pelo menos uma das seguintes directivas:

```
PrivateTmp=yes
PrivateDevices=yes
PrivateNetwork=yes
ProtectSystem=yes
```
Se você não usa o systemd, ou pode afirmar que nenhum dos serviços do systemd irá usar os directórios em cima, a opção config pode não ser necessária para o seu sistema em particular.

Para mais informação sobre os requisitos, por favor consulte a secção chamada "REQUIREMENTS"no ficheiro README (https://sources.debian.net/src/systemd/jessie/README/) do pacote systemd.

## **5.8 [Consid](https://sources.debian.net/src/systemd/jessie/README/)erações de actualização para máquinas e containers LXC**

#### <span id="page-38-0"></span>**NOTA**

Esta secção apenas se aplica a sistemas que tenham containers e máquinas de LXC. Os sistemas de utilizador final normais geralmente não têm isto.

A actualização de Wheezy para Jessie irá migrar por predefinição o seu sistema para o sistema systemd (veja Secção 5.6).

Quando se actualiza um container LXC ou uma máquina virtual LXC, isto irá ter consequências diferentes dependendo de se o *sistema anfitrião* já foi actualizado para Jessie ou ainda não.

#### **5.8.1 Actualiza[r gu](#page-35-0)ests LXC que correm em máquinas Wheezy**

Se você está a actualizar um guest container de LXC que está a correr num sistema em *máquina Wheezy*, então você precisa de prevenir que o guest seja automaticamente migrado para o systemd. Você previne a migração via "pinning", como descrito em Secção 5.6.

<span id="page-38-1"></span>Isto é necessário pois a máquina Wheezy não tem a funcionalidade de arrancar um sistema que corre systemd.

você será capaz de mudar para o systemd dentro do guest LXC assim que tiver actualizado o sistema *anfitrião* para Jessie. Veja o próximo parágrafo par[a co](#page-35-0)isas que precisam ser adaptadas em máquinas Jessie.

#### **5.8.2 Actualizar guests LXC correndo em anfitriões Jessie**

De modo a ser capaz de arrancar guests LXC com systemd, irá necessitar de adaptar a configuração do seu container LXC. A configuração do container pode normalmente ser encontrada em /var/lib/ lxc/*CONTAINER\_NAME*/config. Necessitará acrescentar as seguintes duas definições à configuração:

```
lxc.autodev = 1
lxc.kmsg = 0
```
#### **5.8.3 Informação adicional**

<span id="page-38-3"></span>Pode encontrar informação adicional sobre LXC em Debian no wiki Debian (https://wiki.debian. org/LXC).

## <span id="page-39-4"></span>**5.9 Migração manual de discos encriptados com LUKS whirlpool (configurações não-standard)**

<span id="page-39-0"></span>**NOTA** 

Esta secção é para quem configurou os seus próprios discos encriptados LUKS utilizando a hash whilpool. O debian-installer nunca suportou criar tais discos.

Se criou *manualmente* um disco encriptado com LUKS whirlpool irá ter que migrar manualmente para uma hash mais forte. Pode verificar se o seu disco está a utilizar whirlpool utilizando o seguinte comando:

```
# /sbin/cryptsetup luksDump <disk-device> | grep -i whirlpool
```
Para mais informação acerca da migração, por favor veja "8.3 Gcrypt 1.6.x and later break Whirlpool"do cryptsetup FAQ (https://code.google.com/p/cryptsetup/wiki/FrequentlyAskedQuestions).

#### **CUIDADO**

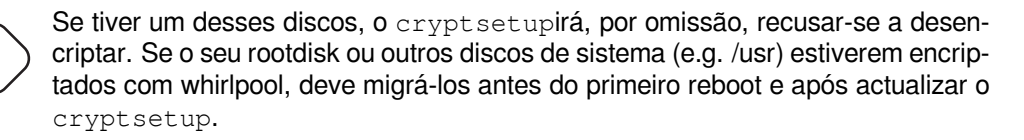

## **5.10 O Ambiente GNOME necessita de gráficos básicos 3D**

<span id="page-39-1"></span>O ambiente GNOME 3.14 em Jessie já não tem o suporte de recurso para máquinas sem gráficos 3D básicos. Para correr adequadamente, necessita de um PC recente o suficiente (qualquer PC construído nos últimos 10 anos deve ter o necessário suporte SSE2) ou, para arquitecturas que não i386 ou amd64, um adaptador de gráficos 3D acelerado com drivers EGL.

## **5.11 O ambiente GNOME não funciona com o controlador proprietário FGLRX da AMD**

<span id="page-39-2"></span>Ao contrário de outros controladores OpenGL, o controlador AMD FGLRX para adaptadores Radeon não suporta o interface EGL. Como tal, várias aplicações GNOME, incluindo o núcleo do ambiente GNOME, não irão arrancar quando este controlador estiver em uso.

Em vez disso é recomendado utilizar o controlador livre radeon, que é o predefinido em jessie.

## **5.12 Alterações aos atalhos de teclado predefinidos do GNOME**

Os atalhos de teclado predefinidos no ambiente GNOME foram alterados de modo a coincidirem mais com alguns de outros sistemas operativos.

<span id="page-39-3"></span>As definições dos atalhos que foram previamente modificadas pelo utilizador serão mantidas após a actualização. Estas definições podem ainda ser configuradas a partir do centro de controlo do GNOME, que é acessível a partir do menu no canto superior direito ao clicar no ícone "Definições".

## <span id="page-40-1"></span><span id="page-40-0"></span>**5.13 Alterações à shell predefinida dos utilizadores do sistema, disponibilizada por base-passwd.**

A actualização do pacote base-passwd irá fazer reset à shell de alguns utilizadores para a shell "nologin". Isto inclui os seguintes utilizadores:

- daemon
- bin
- sys
- sync
- games
- man
- lp
- mail
- news
- uucp
- proxy
- www-data
- backup
- list
- irc
- gnats
- nobody

Se a sua configuração local necessitar que qualquer desses utilizadores tenha uma shell, deve dizer não à migração, ou então migrar e posteriormente alterar a shell dos utilizadores correspondentes. Exemplos notáveis incluem backups locais feitos através do utilizador "backup"com autenticação "sshkey".

#### **CUIDADO**

A migração irá ocorrer automaticamente se a prioridade das questões debconf for "high"ou superior.

Se souber que quer manter a shell actual de um dado utilizador, pode fazer preseed às questões ao utilizar o seguinte:

echo 'base-passwd base-passwd/system/*username*/shell/*current-shell-mangled*/ *←-* \_usr\_sbin\_nologin boolean false' | debconf-set-selections

Onde *username* é o nome do utilizador em questão e *current-shell-mangled* é o nome alterado da shell. A alteração é feita ao substituir todos os caracteres que não sejam alfanuméricos, traços e traços inferiores por traços inferiores. E.g. /bin/bash torna-se \_bin\_bash.

## <span id="page-41-5"></span>**5.14 Migração para o nome E-mail, Calendário e Contactos (Kontact) do KDE**

<span id="page-41-0"></span>O sistema Kontact Personal Information Management recebeu uma actualização maior. A nova versão faz maior uso da indexação de metadados e os dados de cada utilizador tem de ser migrado para os novos índices.

E-mail, eventos de calendário, e lista de contactos são migrados automaticamente quando o utilizador se identificar e o componente relevante for iniciado. Algumas definições avançadas tais como filtros de e-mail e templates personalizados necessitam de intervenção manual. Mais detalhes e sugestões de resolução de problemas são coleccionados no Wiki Debian (https://wiki.debian.org/KDE/ Jessie/kontact).

## **5.15 Consolas virtuais ("getty"[s\) em fa](https://wiki.debian.org/KDE/Jessie/kontact)lta com vários ambientes de trabalho**

#### <span id="page-41-1"></span>**NOTA**

Este problema está actualmente corrigido em Jessie. Se ainda for capaz de o reproduzir, então por favor siga o Debian Bug #766462 (https://bugs.debian. org/766462). Note que poderá ter primeiro de desarquivar o problema (por favor consulte a documentação Debian BTS control server (https://www.debian. org/Bugs/server-control) sobre como desarquivar bugs).

Se tiver instalado vários ambi[entes de trabalho, pode ex](https://www.debian.org/Bugs/server-control)perimentar que nenhuma das "consolas virtuais"mostre uma prompt de login.

Este problema parece ocorrer quando o plymouth, systemd, e GNOME estão instalados. Este problema foi reportado como Debian Bug#766462 (https://bugs.debian.org/766462).

Foi reportado que remover o argumento "splash"da linha de comandos do kernel poderá contornar o problema. Por favor veja /etc/default/grub e lembre-se de correr update-grub após actualizar o ficheiro.

## **5.16 "VGA signal out of range"/ ecrã em branco durante o arranque com grub-pc**

<span id="page-41-2"></span>Existe um problema de compatibilidade no grub-pc com placas gráficas mais antigas (e.g. com a "ATI Rage 128 Pro Ultra TR") que pode fazer com que apareça o ecrã em branco durante o arranque. Pode aparecer uma mensagem "VGA signal out of range"(ou algo similar).

Uma forma simples de contornar é definir GRUB\_TERMINAL=console no /etc/default/grub.

## **5.17 Validação mais rígida de ficheiros cron no crontab**

<span id="page-41-3"></span>O programa crontab é agora mais rígido e pode recusar-se a gravar um ficheiro alterado se este for inválido. Se experimentar problemas com crontab -e, por favor reveja o seu crontab em erros existentes.

## **5.18 Alteração em lidar com caminhos ilegíveis de módulos de perl.**

<span id="page-41-4"></span>Desde a versão 5.18 (e 5.20, a qual foi incluída em Jessie), Perl irá terminar com um erro fatal se encontrar caminhos não-legíveis para módulos em @INC. O comportamento anterior era saltar tais entradas. É <span id="page-42-3"></span>recomendado verificar o conteúdo de @INC no seu ambiente por directórios que não legíveis por todos, e tomar ação apropriada.

Pode ver @INC predefinido para Perl ao correr **perl -V**.

## **5.19 Considerações de actualização para clusters Ganeti**

#### <span id="page-42-0"></span>**5.19.1 Problema ao actualizar clusters Ganeti com instâncias com DRBD [corrigido na 8.1]**

<span id="page-42-1"></span>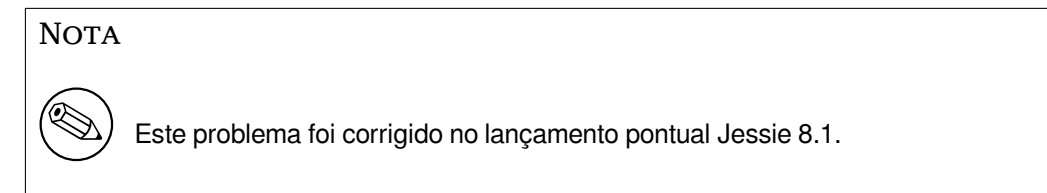

A versão de ganeti (2.12.0-3) lançada com Jessie não suporta migrações de instalações que corram a versão 2.5 ou anteriores (incluindo Wheezy) em casos em que existam instâncias com discos DRBD. É desejado que este problema venha a ser corrigido num lançamento pontual, e é recomendado que entretanto não actualize os clusters Ganeti afectados. Poderá encontrar mais informação sobre este problema no Debian Bug#783186 (https://bugs.debian.org/783186).

#### **5.19.2 Notas gerais sobre actualização de clusters Ganeti**

O procedime[nto recomendado par](https://bugs.debian.org/783186)a actualizar um cluster Ganeti da versão (2.5.2-1) do ganeti do Wheezy para a do Jessie (2.12.0-3) é parar todas as instâncias, depois actualizar e depois reiniciar todos os nós de uma vez. Isto irá assegurar que todas as instâncias correm o hypervisor com a versão do Wheezy e que todos os nós correm as mesmas versões do Ganeti e de DRBD.

<span id="page-42-2"></span>Note que correr um cluster com nós 2.5 e 2.12 misturados não é suportado. Note também que, dependendo do hypervisor, a migração live de instâncias poderá não funcionar entre versões de Wheezy e Jessie.

## **5.20 Novos requisitos para a execução de ficheiros no Samba4**

Se um cliente pedir um ficheiro para ser "aberto para execução", então o Samba4 necessitará que o bit executável esteja definido no ficheiro além das normais permissões de leitura. Isto também faz com que os scripts "netlogon"sejam ignorados silenciosamente se lhes faltar este bit executável.

## **5.21 Cryptsetup pode estragar o arranque com BUSYBOX=n**

#### **NOTA**

Esta secção aplica-se apenas a quem alterou manualmente o seu /etc/ initramfs-tools/initramfs.conf para não utilizar busybox.

Se tiver instalados *ambos* os busybox e cryptsetup e configurado o initramfs para *não* utilizar busybox, então poderá tornar o seu sistema não iniciável.

Se tiver ambos os pacotes instalados por favor verifique o valor da sua definição BUSYBOX em /etc/ initramfs-tools/initramfs.conf. Neste momento, as formas conhecidas de contornar este problema são desinstalar busybox ou definir BUSYBOX=y em /etc/initramfs-tools/initramfs. conf.

### **ATENÇÃO**

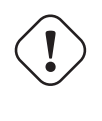

Se teve de efectuar quaisquer alterações, por favor lembre-se de correr updateinitramfs -u para actualizar o seu initramfs. Caso contrário, poderá mesmo assim acabar com um sistema não iniciável.

Por favor veja o Bug#496169 Debian (https://bugs.debian.org//496169) para mais informações.

## **5.22 Altera[ções não retro](https://bugs.debian.org//496169)compatíveis no webproxy Squid**

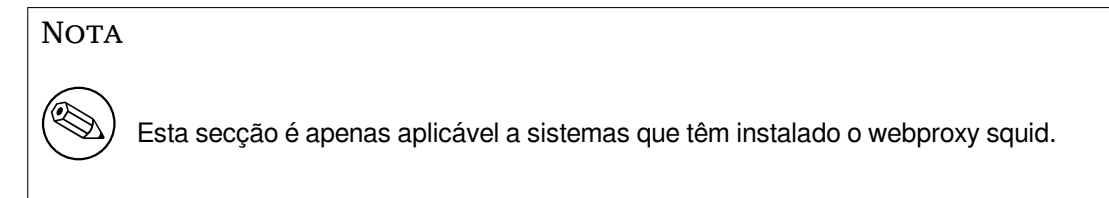

A configuração do squid foi alterada de forma incompatível. Notavelmente mudou o nome de alguns dos "helpers"do squid. Se a sua configuração se basear em funcionalidades antigas que já não estão presentes nos antigos nomes dos helpers, então o seu serviço squid irá falhar o arranque após a actualização.

Para mais informação por favor veja as notas de lançamento originais. Estas são:

- Notas de lançamento para Squid 3.2 (http://www.squid-cache.org/Versions/v3/3.2/ RELEASENOTES.html) (Os helpers renomeados podem ser encontrados em Alterações de nome de Helper em 2.6 (http://www.squid-cache.org/Versions/v3/3.2/RELEASENOTES.html# ss2.6))
- [Notas de lançamento para Squid 3.3](http://www.squid-cache.org/Versions/v3/3.2/RELEASENOTES.html) (http://www.squid-cache.org[/Versions/v3/3.3/](http://www.squid-cache.org/Versions/v3/3.2/RELEASENOTES.html#ss2.6) [RELEASENOTE](http://www.squid-cache.org/Versions/v3/3.2/RELEASENOTES.html#ss2.6)S.html)
- Notas de lançamento para Squid 3.4 (http://www.squid-cache.org/Versions/v3/3.4/ [RELEASENOTES.html](http://www.squid-cache.org/Versions/v3/3.3/RELEASENOTES.html))

## <span id="page-44-0"></span>**Capítulo 6**

# **Mais informação acerca de Debian**

#### **6.1 Leitura adicional**

<span id="page-44-1"></span>Além destas notas de lançamento e do guia de instalação, está disponível documentação adicional sobre Debian a partir do Debian Documentation Project (DDP), cujo objectivo é criar documentação de alta qualidade para utilizadores e desenvolvedores de Debian. A documentação disponível inclui o Debian Reference, o Debian New Maintainers Guide, o Debian FAQ, e muito mais. Para todos os detalhes acerca dos recursos existentes veja o website da Documentação Debian (https://www.debian.org/doc/) e o website do Debian Wiki (https://wiki.debian.org/).

A documentação para pacotes individuais está instalada em /usr/share/doc/*pacote*. Isto pode conter informação sobre dire[itos de cópia, detalhes específicos](https://www.debian.org/doc/) de Debian e qualquer documentação ori[ginal.](https://wiki.debian.org/)

#### **6.2 Procurar ajuda**

<span id="page-44-2"></span>Existem muitas fontes de ajuda, conselhos e suporte para os utilizadores de Debian, mas estas apenas devem ser consideradas se a investigação na documentação sobre determinado assunto tiver esgotado todas as fontes. Esta secção disponibiliza uma curta introdução a essas fontes que podem ser úteis para novos utilizadores de Debian.

#### **6.2.1 Listas de mail**

<span id="page-44-3"></span>As listas de mail de mais interesse para os utilizadores de Debian são a lista debian-user (em Inglês) e outras listas debian-user-*idioma* (para outros idiomas). Para informação acerca destas listas e detalhes sobre como as subscrever veja https://lists.debian.org/. Por favor verifique nos arquivos antes de colocar a sua questão e adira á etiqueta da lista.

#### **6.2.2 Internet Relay [Chat \(IRC\)](https://lists.debian.org/)**

Debian tem um canal de IRC dedicado ao suporte e ajuda aos utilizadores de Debian, na rede de IRC OFTC. Para aceder ao canal, aponte o seu cliente de IRC favorito para irc.debian.org e junte-se ao # debian.

<span id="page-44-4"></span>Por favor siga as linhas de conduta do canal, respeitando totalmente os outros utilizadores. As linhas de conduta estão disponíveis no Debian Wiki (https://wiki.debian.org/DebianIRC).

Para mais informação acerca da OFTC por favor visite o  $\gt$ website (http://www.oftc.net/).

#### **6.3 Relatar erros**

<span id="page-44-5"></span>Ansiamos por fazer Debian num sistema operativo de alta q[ualidade;](http://www.oftc.net/) no entanto isso não significa que os pacotes que disponibilizamos sejam totalmente livres de bugs. Em consistência com a filosofia de "desenvolvimento aberto" de Debian e como um serviço para os nossos utilizadores, nós disponibilizamos toda a informação em relatórios de bugs no nosso próprio sistema de seguimento de bugs (BTS). O BTS é navegável em https://bugs.debian.org/.

<span id="page-45-1"></span>Se encontrar um bug na distribuição ou no software empacotado que seja parte dela, por favor relate-o para que possa ser corrigido adequadamente em futuros lançamentos. Relatar bugs requer um endereço de email válido. Nós pedimos isto para que possamos seguir os bugs e os 'developers' possam entrar em contacto com quem os submeteu, caso seja necessária informação adicional.

Pode submeter um relatório de bug utilizando o programa **reportbug** ou manualmente utilizando o email. Pode ler mais acerca do sistema de seguimento de bugs (BTS) e de como utilizá-lo lendo a documentação de referência (disponível em /usr/share/doc/debian se tiver instalado o docdebian) ou online no sistema de seguimento de bugs (BTS) (https://bugs.debian.org/).

## **6.4 Contribuir para a Debian**

<span id="page-45-0"></span>Não necessita ser um e[specialista para contribuir para Debian](https://bugs.debian.org/). Ao ajudar outros utilizadores com problemas nas várias listas (https://lists.debian.org/) de suporte aos utilizadores está a contribuir para a comunidade. Identificar (e também resolver) problemas relacionados com o desenvolvimento da distribuição através da participação nas listas (https://lists.debian.org/) de desenvolvimento é também extremamente útil. Para manter a alta qualidade da distribuição Debian submeta bugs (https://bu[gs.de](https://lists.debian.org/)bian.org/) e ajude os 'developers' a persegui-los e a corrigi-los. A ferramenta how-can-i-help ajuda-o a encontrar bugs relatados adequados para trabalhar neles. Se tiver jeito com as palavras pode querer contribuir mais [activa](https://lists.debian.org/)mente ajudando a escrever documentação (https: //www.debian.org/doc/cvs) ou traduzir (https://www.debian.org/internat[ional/](https://bugs.debian.org/)) a documentação existente para o seu próprio idioma.

Se puder dedicar mais tempo, pode gerir uma peça da colecção de Software Livre dentro de Debian. É especialmente útil se as pessoas adoptarem ou mantiverem items que pessoas [pediram para i](https://www.debian.org/doc/cvs)ncluir em Debian. A base de dados 'Work Needi[ng e Pros](https://www.debian.org/international/)pective Packages (https://www.debian.org/devel/ wnpp/) detalha esta informação. Se tiver interesse em grupos específicos então pode achar agradável contribuir para alguns sub-projectos (https://www.debian.org/devel/#projects) Debian que incluem 'ports' para arquitecturas especificas e Debian Pure Blends (https://wiki.debian.org/ DebianPureBlends[\) para grupos de utilizadores específicos,](https://www.debian.org/devel/wnpp/) entre muitos outros.

Em qualquer caso, se estiver a trabalhar na comunidade de software livre de qualquer forma, como utilizador, programado[r, escritor ou t](https://www.debian.org/devel/#projects)radutor já está a ajudar o esforço de software livre. A contribuição é recompensadora e divertida, além disso permit[e-lhe conhecer novas](https://wiki.debian.org/DebianPureBlends) pessoas dando-lhe aquela sensação agradável dentro de si.

# <span id="page-46-0"></span>**Capítulo 7**

# **Glossário**

#### **ACPI**

**BD**

**CD**

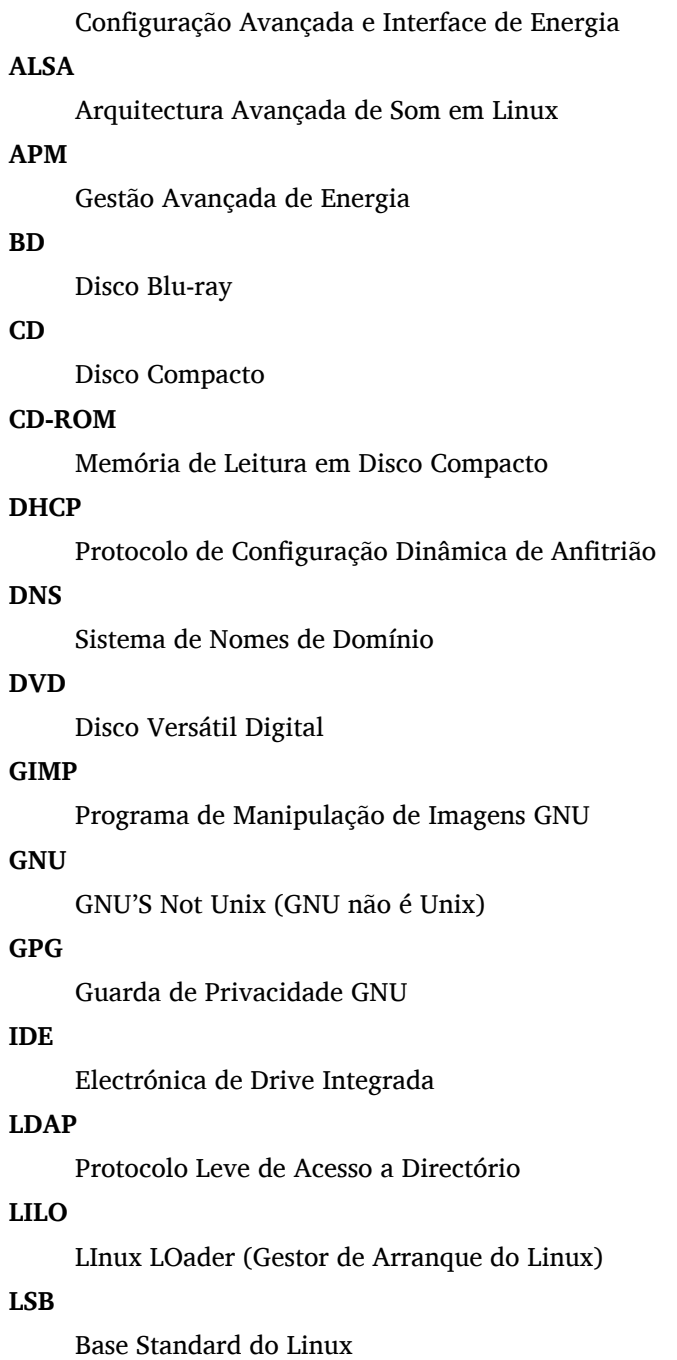

#### **LVM**

Gestor de Volumes Lógicos

#### **MTA**

Agente de Transporte de Mail

#### **NBD**

Dispositivo de Bloco de Rede

#### **NFS**

Sistema de Ficheiros de Rede

## **NIC**

Placa Interface de Rede

#### **NIS**

Serviço de Informação de Rede

#### **OSS**

Sistema de Som Aberto

#### **RAID**

Matriz Redundante de Discos Independentes

#### **RPC**

Chamada de Procedimento Remoto

#### **SATA**

Tecnologia Série Avançada Anexada

#### **SSL**

Secure Sockets Layer

#### **TLS**

Transport Layer Security

#### **UEFI**

Unified Extensible Firmware Interface

#### **USB**

Barramento Série Universal

#### **UUID**

Identificador Universal Único

#### **VGA**

Matriz Gráfica de Vídeo

#### **WPA**

Acesso Wi-Fi Protegido

## <span id="page-48-0"></span>**Apêndice A**

# **Gerir o seu sistema wheezy antes da actualização**

Este apêndice contém informação sobre como ter a certeza que pode instalar e actualizar os pacotes da wheezy antes que actualize para a jessie. Deverá ser apenas necessário em situações específicas.

### **A.1 Actualizar o seu sistema wheezy**

<span id="page-48-1"></span>Basicamente isto não é diferente de qualquer outra actualização de wheezy que tem vindo a fazer. A única diferença é que primeiro tem de se certificar que a sua lista de pacotes ainda contém referências a wheezy conforme é explicado em Secção A.2.

Se actualizar o seu sistema utilizando um mirror Debian, será automaticamente actualizado para a última versão da wheezy.

## **A.2 Verificar a sua lista de [fo](#page-48-2)ntes**

<span id="page-48-2"></span>Se alguma das linhas do seu /etc/apt/sources.list se refere a 'stable', já está efectivamente a "utilizar" jessie. Isto pode não ser o que deseja se ainda não estiver pronto para a actualização. Se já correu apt-get update, pode ainda voltar atrás sem quaisquer problemas seguindo o procedimento indicado abaixo.

Se já instalou pacotes da jessie, então provavelmente já não fará muito sentido a instalação de pacotes da wheezy. Neste caso terá que decidir se quer continuar ou não. É possível baixar de versão nos pacotes, mas este aspecto não é coberto aqui.

Abra o ficheiro /etc/apt/sources.list com seu editor favorito (como root) e verifique todas as linhas que iniciam por deb http: ou deb ftp: que referenciem a "stable". Se encontrar alguma altere stable para wheezy.

Se tiver quaisquer linhas que comecem por  $de$  file:, terá que verificar se o local para onde se referem contém um arquivo wheezy ou jessie.

#### **IMPORTANTE**

Não altere nenhuma linha que comece por deb cdrom:. Ao fazê-lo pode invalidar a linha e terá que correr o **apt-cdrom** de novo. Não se alarme se uma linha da fonte 'cdrom' refere "unstable". Apesar de confuso, é normal.

Se efectuar algumas alterações, grave o ficheiro e execute

```
# apt-get update
```
para refrescar a lista de pacotes.

## **A.3 Remover ficheiros de configuração obsoletos**

Antes de actualizar o seu sistema para jessie, é recomendado remover os ficheiros de configuração antigos (tais como os ficheiros \*.dpkg-{new,old} em /etc) do seu sistema.

## <span id="page-49-0"></span>**A.4 Actualizar locales antigos para UTF-8**

<span id="page-49-1"></span>Se o seu sistema estiver localizado e estiver a utilizar um locale que não seja baseado em UTF-8 deve considerar fortemente em mudar o seu sistema para passar a utilizar locales UTF-8. No passado, existiram bugs identificados<sup>1</sup> que só se manifestavam ao utilizar num locale não-UTF-8. No desktop, tais locales antigos são suportados através de truques feios no interior das bibliotecas, e nós não podemos prestar um suporte capaz a utilizadores que ainda os utilizam.

Para configurar os locales do seu sistema pode correr **dpkg-reconfigure locales**. Assegure-se que escolhe um locale UTF-[8 q](#page-49-2)uando lhe for apresentada a questão acerca de qual locale utilizar no sistema. Além disso, deve rever as definições do locale dos seus utilizadores e assegure-se que não têm definições antigas de locales no seu ambiente de configuração.

<span id="page-49-2"></span><sup>&</sup>lt;sup>1</sup> Na protecção de ecrã do GNOME, utilizar palavras-passe com caracteres que não sejam ASCII, suporte pam<sub>\_</sub>ldap, o mesmo a habilidade de desbloquear o ecrã não é fiável quando não for utilizado UTF-8. A protecção de ecrã do GNOME é afectada pelo bug #599197 (http://bugs.debian.org/599197). O gestor de ficheiros Nautilus (e todos os programas baseados em glib, e provavelmente também todos os programas baseados em Qt) assumem que os nomes de ficheiros estão em UTF-8, enquanto que a shell assume que estão na codificação do locale actual. No uso diário, os nomes de ficheiros não-ASCII não são utilizáveis nessa configuração. Além disso, o leitor de ecrã gnome-orca (que permite aos utilizadores com dificuldades de visão acederem ao ambiente de trabalho GNOME) desde o lançamento do Squeeze necessita de locale UTF-8; sob um conjunto de caracteres antigo, não [será poss](http://bugs.debian.org/599197)ível ler a informação da janela para elementos do desktop tais como o painel do Nautilus/GNOME ou do menu Alt-F1.

## **Apêndice B**

# **Colaboradores para as Notas de Lançamento**

Muitas pessoas ajudaram com as notas de lançamento, incluindo, mas não limitado a

Adam Di Carlo, Andreas Barth, Andrei Popescu, Anne Bezemer, Bob Hilliard, Charles Plessy, Christian Perrier, Daniel Baumann, David Prévot, Eddy Petrișor, Emmanuel Kasper, Esko Arajärvi, Frans Pop, Giovanni Rapagnani, Gordon Farquharson, Javier Fernández-Sanguino Peña, Jens Seidel, Jonas Meurer, Jonathan Nieder, Joost van Baal-Ilić, Josip Rodin, Julien Cristau, Justin B Rye, LaMont Jones, Luk Claes, Martin Michlmayr, Michael Biebl, Moritz Mühlenhoff, Niels Thykier, Noah Meyerhans, Noritada Kobayashi, Osamu Aoki, Peter Green, Rob Bradford, Samuel Thibault, Simon Bienlein, Simon Paillard, Stefan Fritsch, Steve Langasek, Steve McIntyre, Tobias Scherer, Vincent McIntyre, e W. Martin Borgert.

Tradução Portuguesa por (ordem alfabética):Américo MonteiroAntónio MoreiraCarlos LisboaMiguel FigueiredoPedro Ribeiro

## **Índice**

#### **A**

Abiword, 4 Apache, 4

#### **B**

BIND, 4 Blu-ray, [4](#page-9-2)

#### **C**

Callig[ra,](#page-9-2) 4 CD, 4 Courier, [4](#page-9-2)

#### **D**

Dia, [4](#page-9-2) DocBoo[k X](#page-9-2)ML, 2 DVD, 4

#### **E**

Evol[ut](#page-9-2)ion, 4 Exim, [4](#page-9-2)

#### **G**

GCC, 4 GNO[ME](#page-9-2), 4 GNUcash, 4 GNU[me](#page-9-2)ric, 4

#### **K**

KDE, 4

#### **L**

LibreOffice, 4 LXDE[,](#page-9-2) 4

#### **O**

OpenSSH, 4

#### **P**

packages apach[e2](#page-9-2), 29 apt, 2, 15, 16 apt-listchanges, 19 aptitude, 18, 24 base-pass[wd](#page-34-1), 35 bus[yb](#page-7-1)[ox,](#page-20-4) 3[7](#page-21-3) cryptsetup, 34, [37](#page-24-2) dblatex, 2 debian-g[ood](#page-23-0)i[es,](#page-40-1) 18 debian-k[erne](#page-42-3)l-handbook, 22 debian-sec[urity](#page-39-4)[-su](#page-42-3)pport, 5, 27 doc-debi[an](#page-7-1), 40 docbook-xsl, 2 dpkg, 2 games-cont[ent-](#page-45-1)dev, 6 ganeti, 37 gcc, 5 grub-[pc](#page-7-1), 36

hardening-wrapper, 24 how-can-i-help, 40 initramfs-tools, 12, 22, 23 libjpeg-progs, 25 libjpeg-turbo-pr[ogs](#page-45-1), [25](#page-29-3) libreoffice, 25 libv8-3.14, 27 linux-image-\*, [22](#page-30-1) linux-image-amd64, [22](#page-30-1) linux-sourc[e,](#page-30-1) 22 localepurge, [1](#page-32-5)[8](#page-27-4) mediawiki, 27 mplayer, 25 mplayer2, 25 mpv, 25 needrestart, [5,](#page-32-5) 6 nodejs, 2[7](#page-30-1) openjdk-6, [25](#page-30-1) openj[dk-](#page-30-1)7, 25 openoffice.o[rg](#page-10-3), [2](#page-11-7)5 openss[h-se](#page-32-5)rver, 28 perl, 36 php-horde, [6](#page-30-1) plymouth, 31, [36](#page-30-1) popularity-cont[est,](#page-33-3) 18 post[gres](#page-41-5)ql-9.1, 24 postgresql-[9.4](#page-11-7), 24 postgresql-[plp](#page-36-3)[erl-](#page-41-5)9.[1,](#page-23-0) 24 puppetmaster, [28](#page-29-3) python3.2, 24 python3.4, 24 release-notes, [1](#page-29-3) ruby, 24 ruby1.8, 24 ruby1.9.1, [24](#page-29-3) ruby2.1, 24 squid, [25](#page-29-3) squid3, [25](#page-29-3) systemd, 5, [31](#page-29-3), 33, 36 systemd-[shi](#page-29-3)m, 30 syste[md-s](#page-30-1)ysv, 5, 30, 32 sysvinit, [5,](#page-30-1) 13, 32 sysvinit-[cor](#page-10-3)[e,](#page-36-3) [3](#page-35-4)[0,](#page-38-4) 3[2](#page-41-5) tinc, 13 udev, 22 upgrade-[re](#page-10-3)[por](#page-18-3)[t](#page-10-3)[s,](#page-37-3) [1](#page-35-4) upstart, 30 xmlr[off,](#page-18-3) 2 xsltpr[oc,](#page-27-4) 2 Perl, 4 PHP, 4 Postfix, 4 Post[gre](#page-9-2)SQL, [4](#page-7-1)

#### **X**

Xfce, [4](#page-9-2)